# **E-BAM USER 7500 SPECIFICATION**

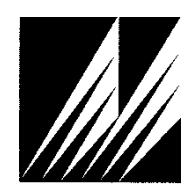

**Met One Instruments, Inc**  1600 Washington Blvd. Grants Pass, Oregon 97526 Telephone 541-471-7111 Facsimile 541-471-7116

# **Table of Contents**

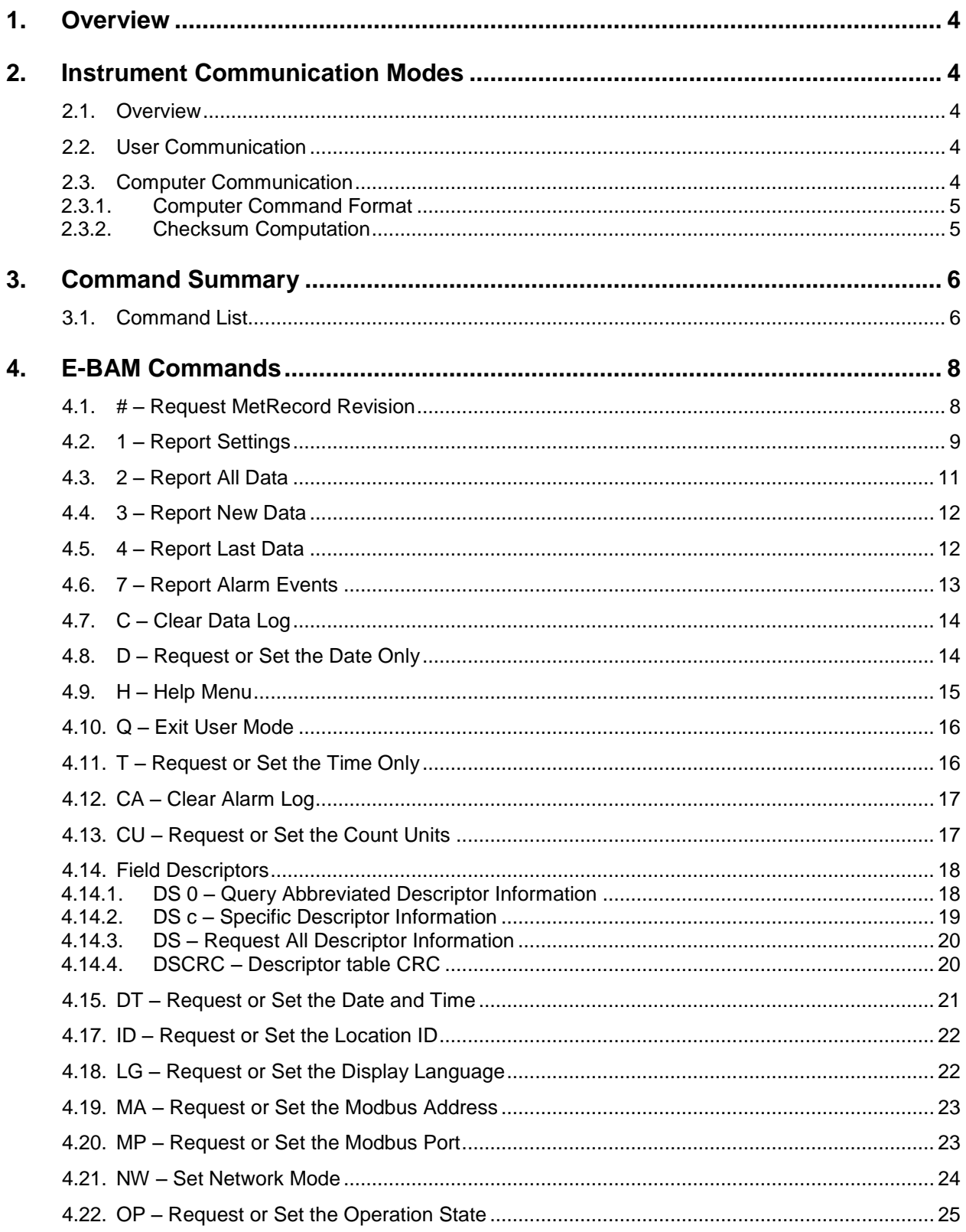

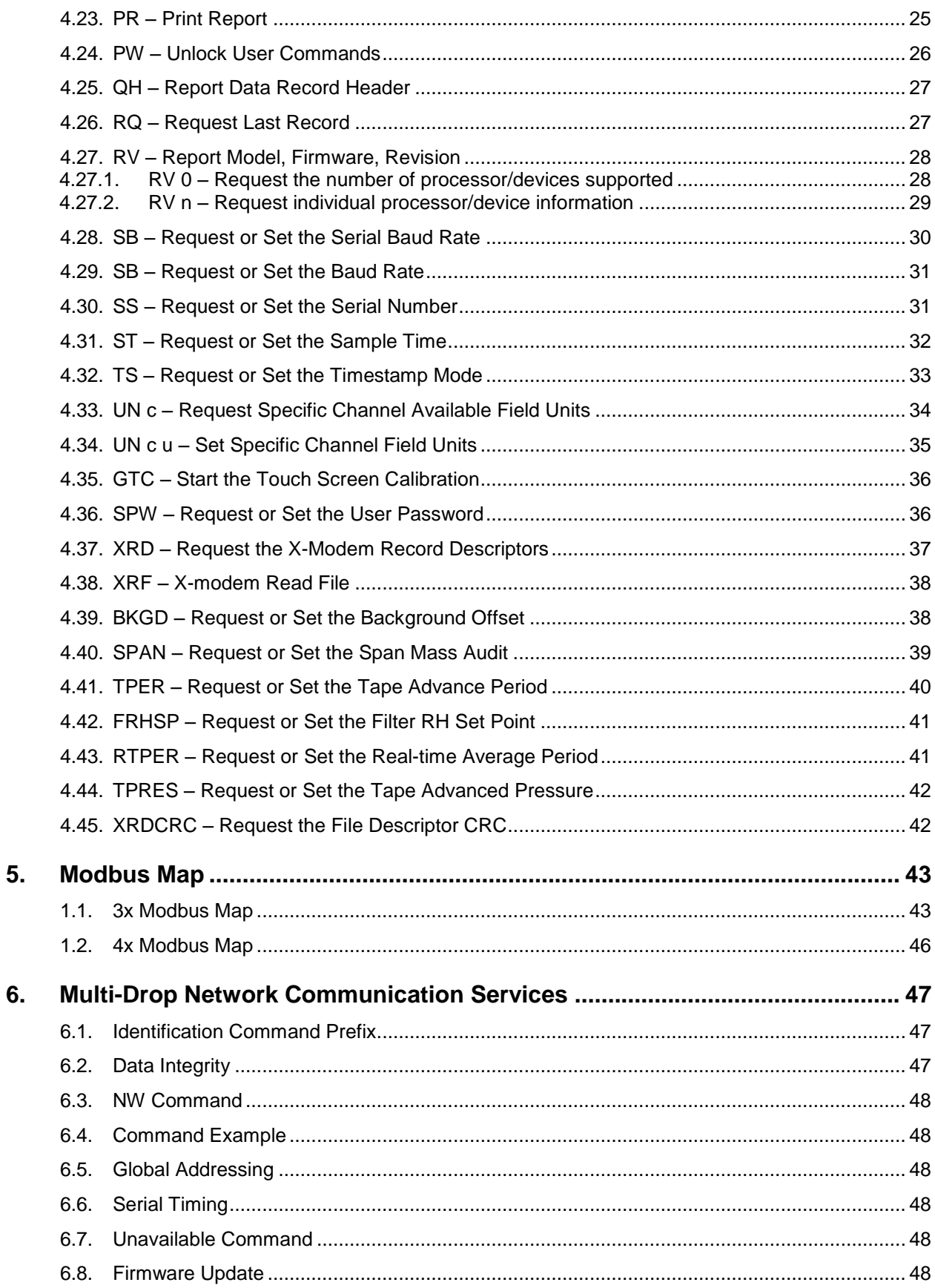

## **1. Overview**

This document describes the implementation of the 7500 protocol commands used in the second-generation E-BAM firmware R2.0.0 and greater.

## **2. Instrument Communication Modes**

#### **2.1. Overview**

There are three modes of communication:

- 1. *User communication* This is a user interactive mode using simple letter commands for ease of use.
- 2. *Computer communication* This mode is used for computer-to-device communication. It requires a level of data integrity.
- 3. *Network communication* This mode is used for computer-to-device communication with more than one device on a network.

#### **2.2. User Communication**

In the user communication mode (terminal mode), the user simply presses the Enter key,  $\langle \text{cr}\rangle$ , three times to enter the mode. In this mode simple character commands can be issued with no <Esc> character required.

An asterisk character appears during wake-up, and also after a command has completed. The asterisk indicates that the instrument is ready for a new command. Commands are echoed back from the instrument in this mode. The characters must be echoed as received in the instrument.

A help menu can be viewed by sending H, h, or ?; giving all the commands available to the user. Factory commands are not shown.

Pressing  $\langle Esc \rangle$  or  $Q \langle cr \rangle$  will exit terminal mode.

#### **2.3. Computer Communication**

In the computer communication mode the command format requires a level of data integrity – checksum.

This mode is entered whenever an  $\langle$ Esc $\rangle$  character is sent to the instrument.

Character echo is suppressed in this mode.

#### 2.3.1. **Computer Command Format**

```
The computer command has the following format:
     <Esc>Cmd p1 p2*cs<cr>
```
Computer commands are prefaced with an  $\langle$ Esc> (0x1B) character followed directly by a command, Cmd, which is variable in length depending on the command. After the command characters there can be zero or more parameter fields,  $p1 p2$ . Each parameter field is delimited by one or more Space characters (0x20). The end of the message is signaled by the Checksum Delimiter character  $*$  (0x2A) followed by the checksum,  $cs$ , and finally terminated with a carriage return  $\langle cr \rangle$  (0x0D) character.

A computer command example follows:

<Esc>RV\*1234<cr>

All command responses are terminated with a checksum RV E-BAM, 83231, R2.0.0\*1234<cr><lf>

#### 2.3.2. **Checksum Computation**

Checksum is calculated as the 16 bit unsigned integer sum of all of the characters after the  $\langle$ Esc> character up to but not Including the Checksum Delimiter Character  $*$ (0x2A). It is printed out as an ASCII decimal number.

The result is always 5 characters in length with leading zeros.

The checksum may be bypassed in the following manner:  $*/\langle\langle cr\rangle$ .

# **3. Command Summary**

## **3.1. Command List**

\$ – User level password commands. Refer to the PW command for more information.

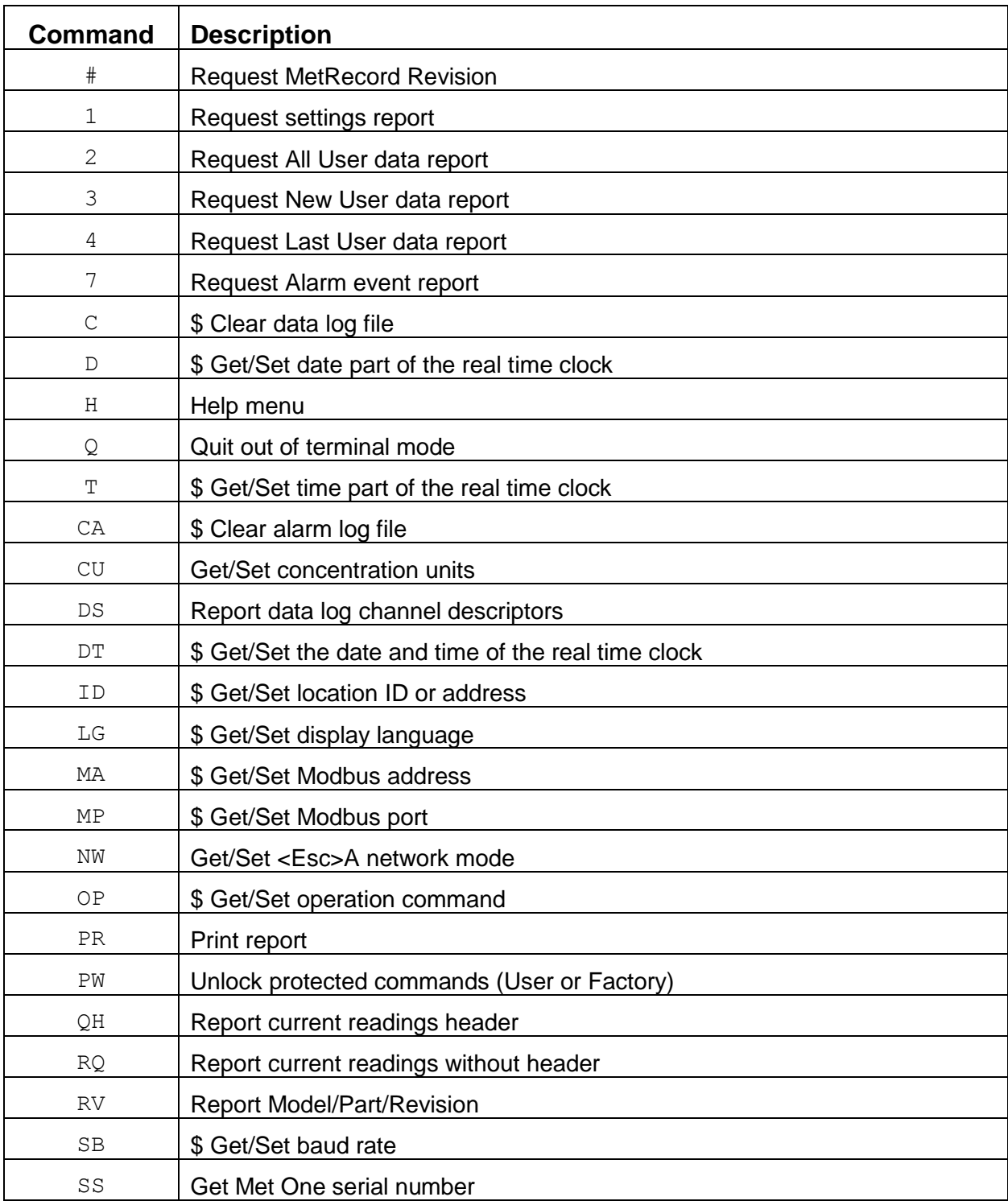

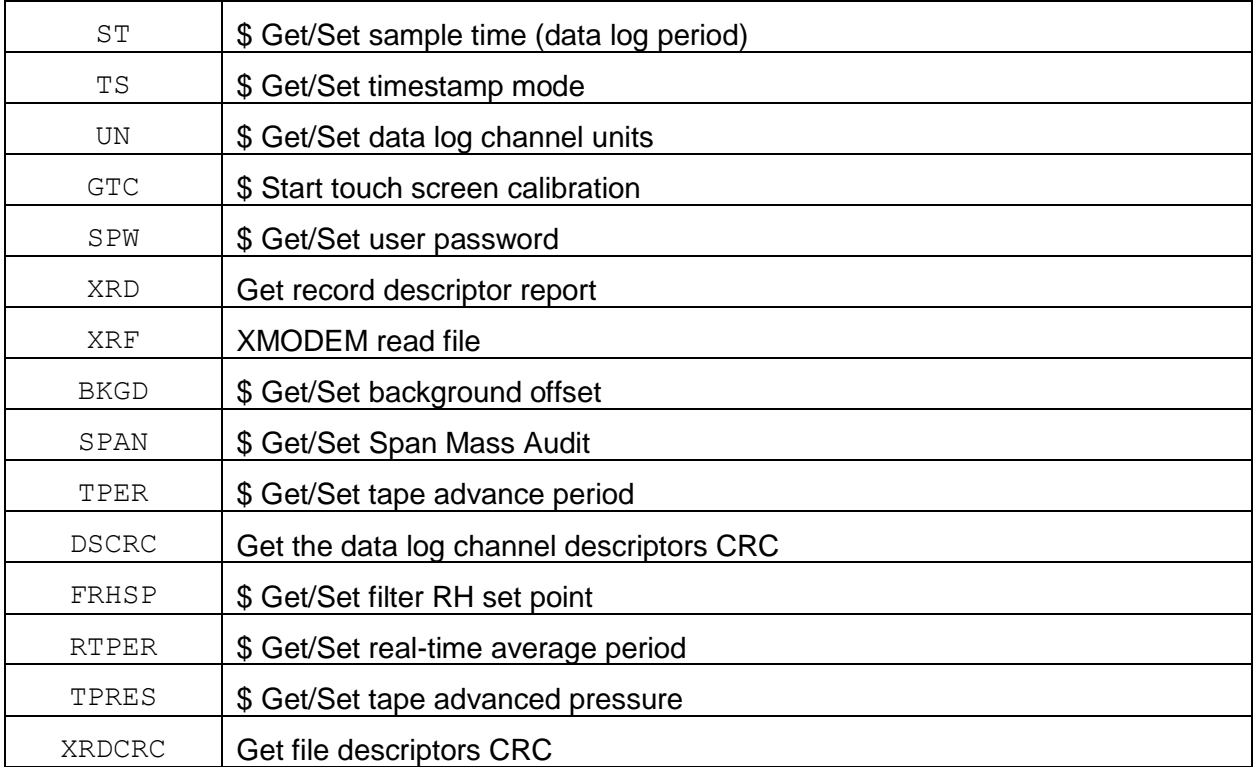

## **4. E-BAM Commands**

The command and responses shown below are for computer mode unless otherwise noted. User mode responses are more verbose and similar in nature.

#### **4.1. # – Request MetRecord Revision**

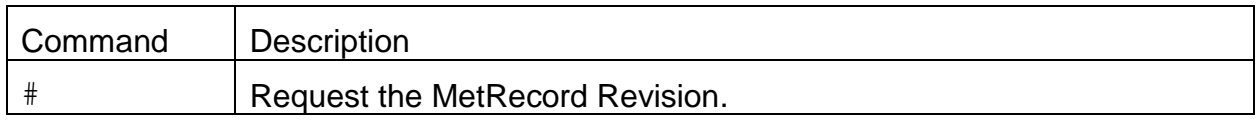

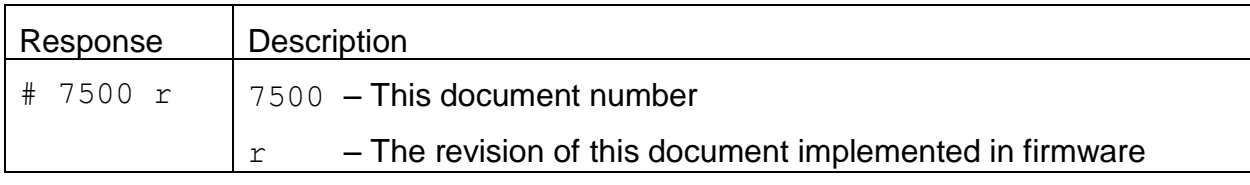

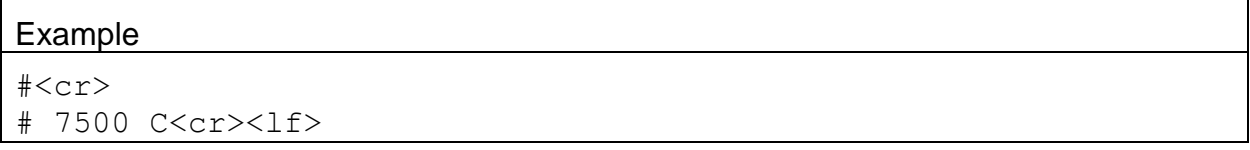

## **4.2. 1 – Report Settings**

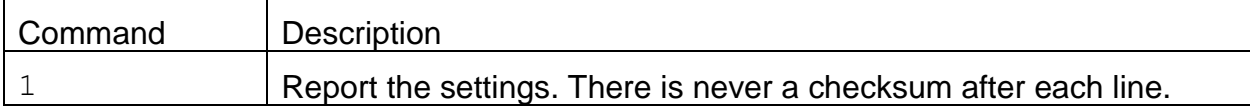

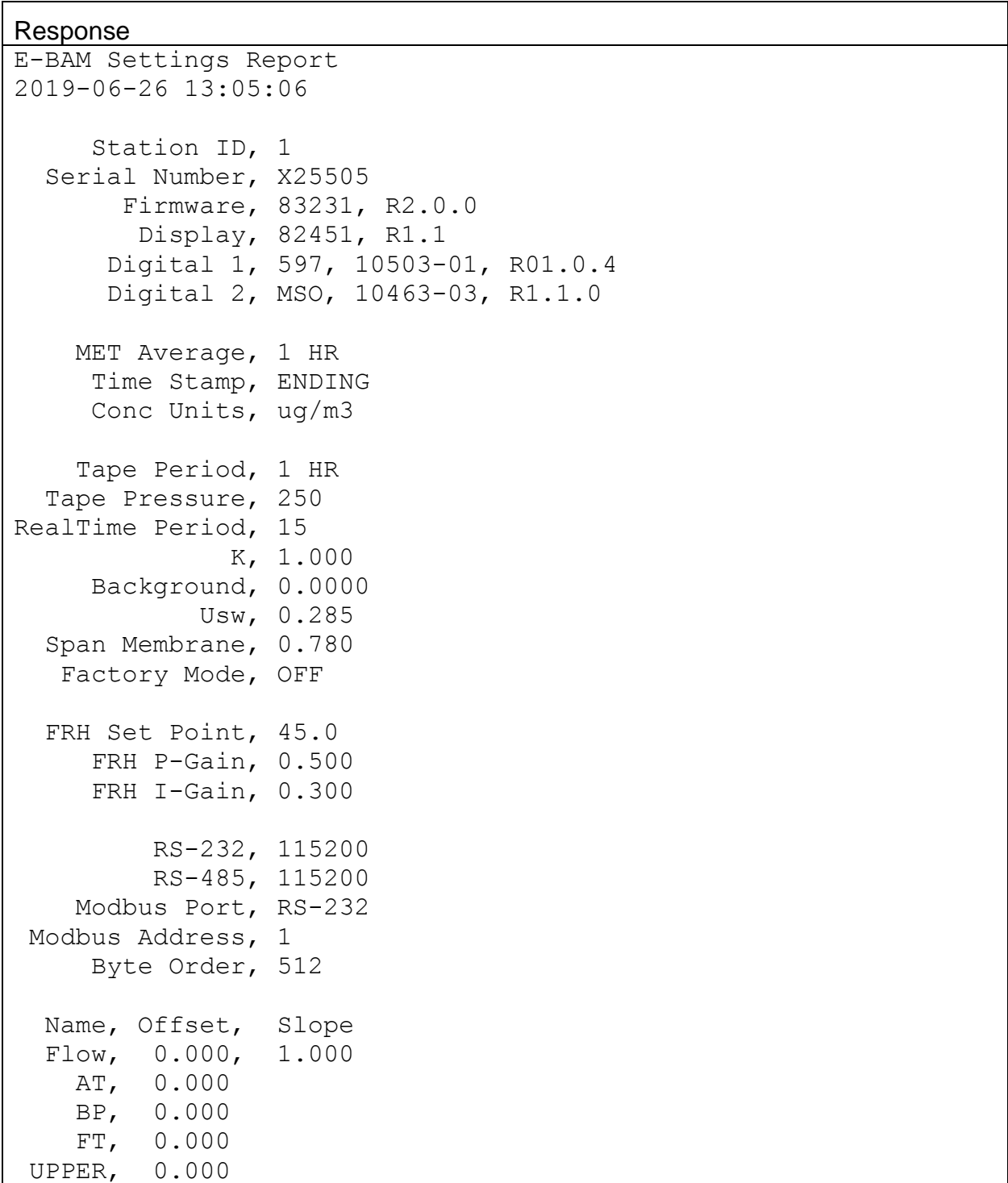

```
LOWER, 0.000
   FRH, 0.000
RealTime Alpha, 0.2316
RealTime Gamma, 0.1500
   Sound Volume, 10
       Language, English
```
#### **4.3. 2 – Report All Data**

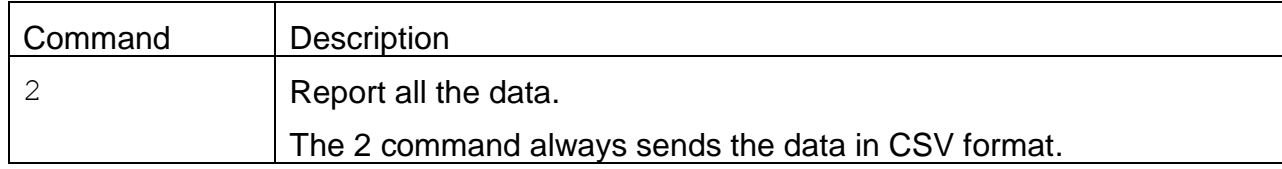

Header Response: A report header is present for the CSV format when execute from terminal mode. It is suppressed in computer mode.

Data Report 2019-06-26 13:06:32 Station, 1, X25505

Time,ConcRT(ug/m3),ConcHR(ug/m3),Flow(lpm),WS(m/s),WD(Deg),AT(C),RH(%),BP(mmHg),FT(C),FRH(%),Status

#### An <Esc> or <cr> character will cancel a report.

2019-04-16 09:00:00,+99999.0,+99999.0,+00.00,00.3,149,+022.4,035,730.7,+024.6,029,00128 2019-04-16 10:00:00,+99999.0,+99999.0,+00.00,00.3,167,+023.0,035,731.0,+024.9,029,00640 2019-04-16 11:00:00,+99999.0,+99999.0,+00.00,00.3,141,+023.3,034,731.4,+025.5,028,00768

## **4.4. 3 – Report New Data**

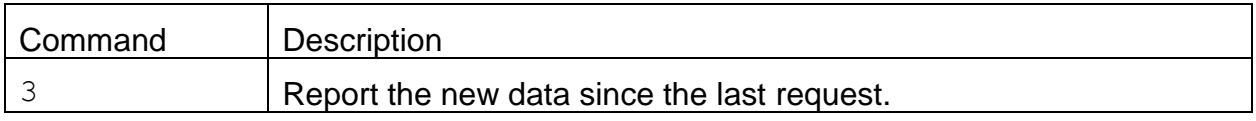

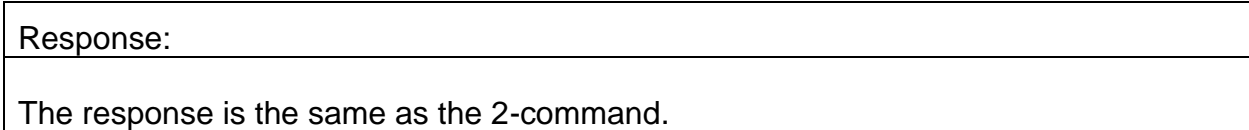

# **4.5. 4 – Report Last Data**

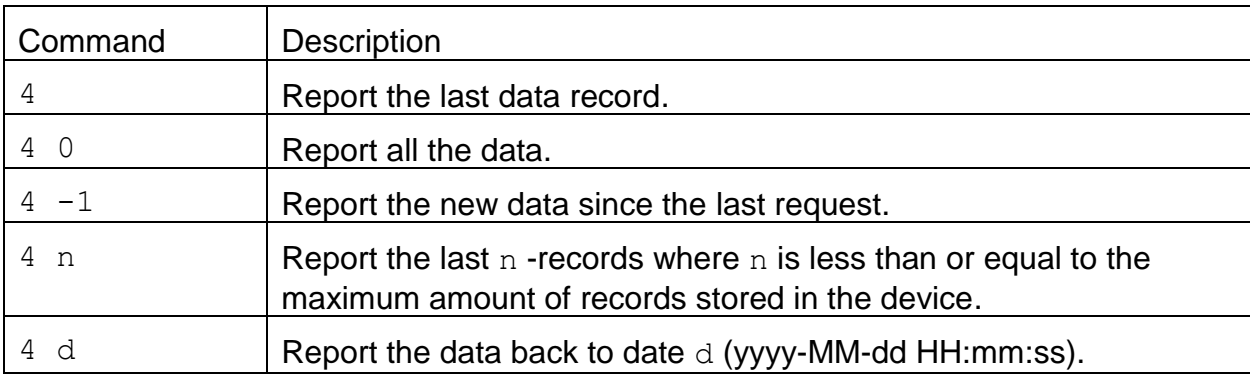

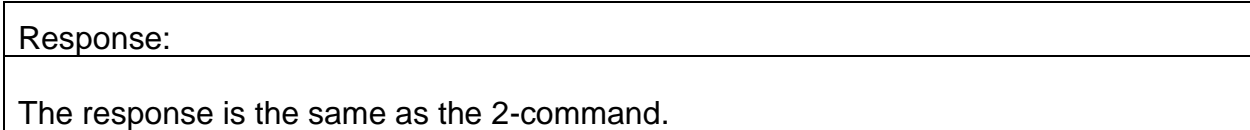

## **4.6. 7 – Report Alarm Events**

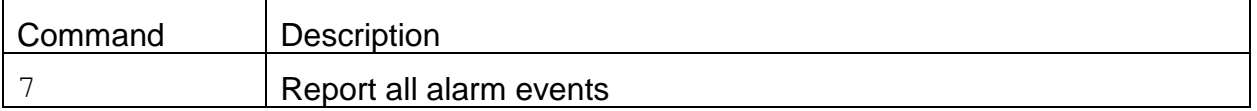

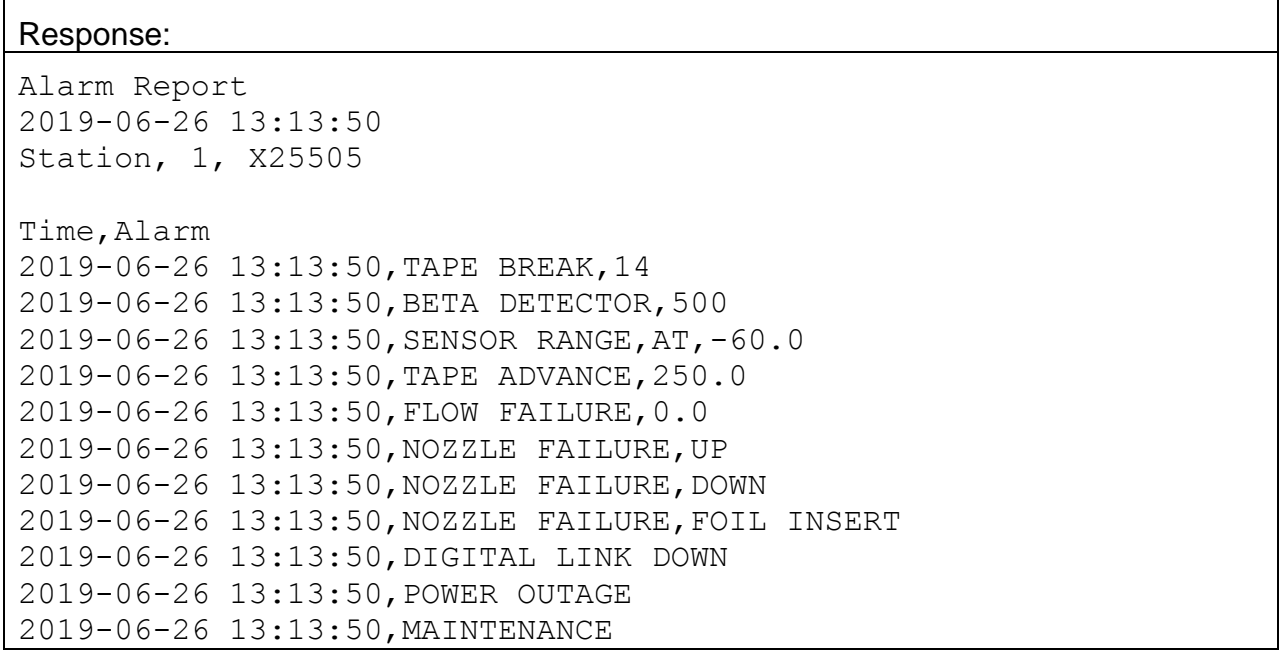

# **4.7. C – Clear Data Log**

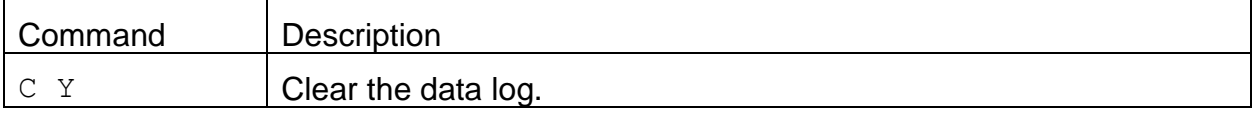

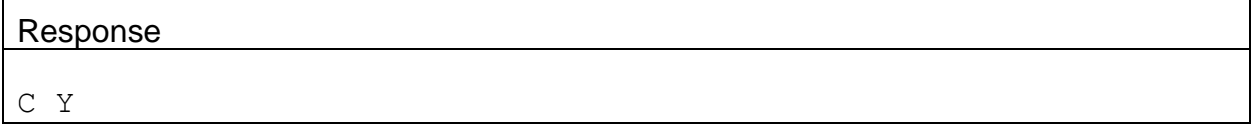

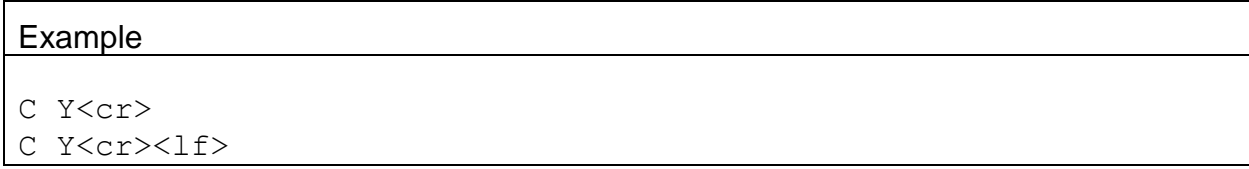

#### **4.8. D – Request or Set the Date Only**

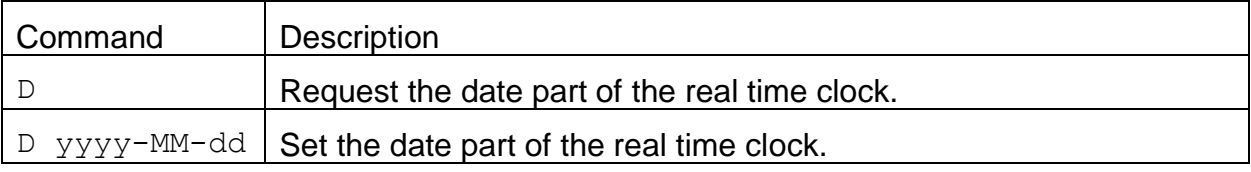

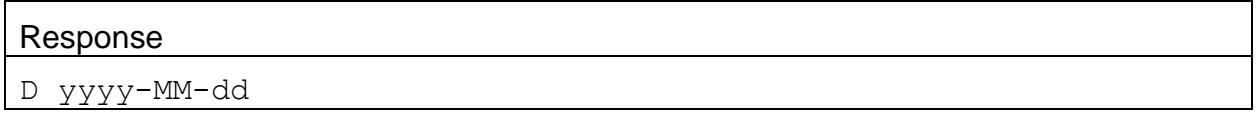

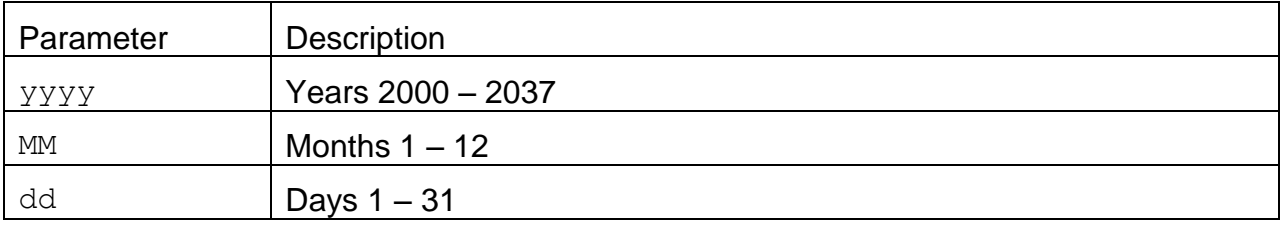

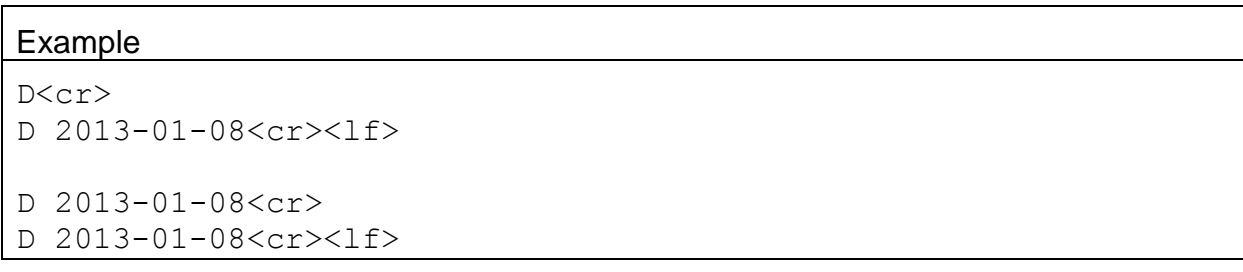

## **4.9. H – Help Menu**

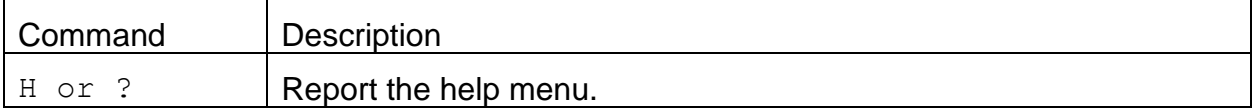

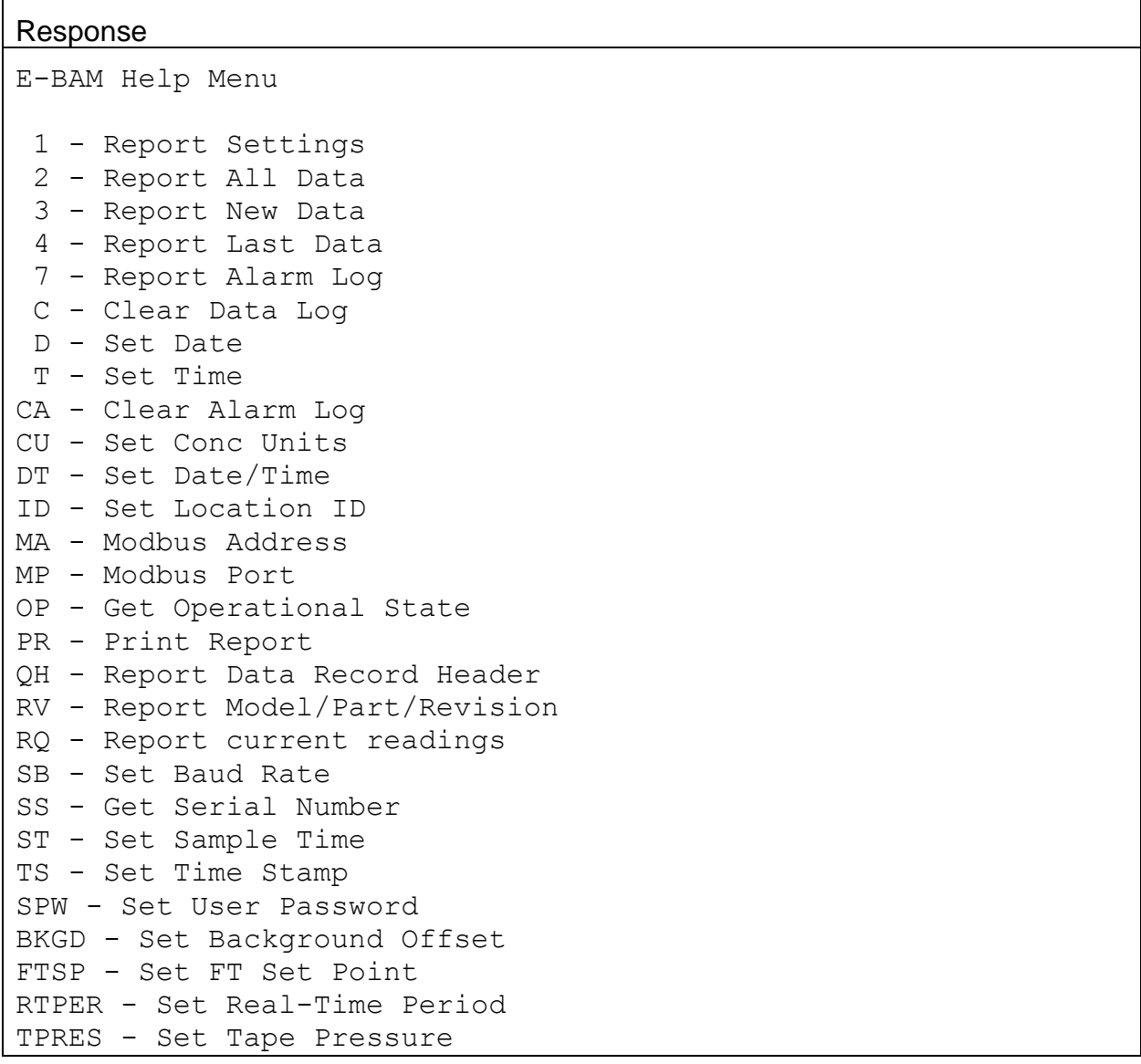

#### **4.10. Q – Exit User Mode**

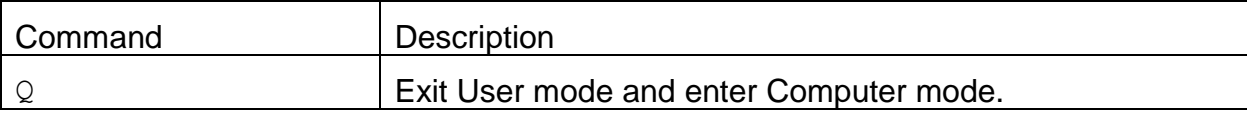

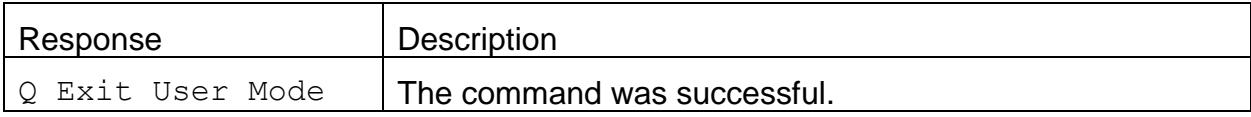

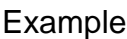

Q<cr>

Q Exit User Mode<cr><lf>

#### **4.11. T – Request or Set the Time Only**

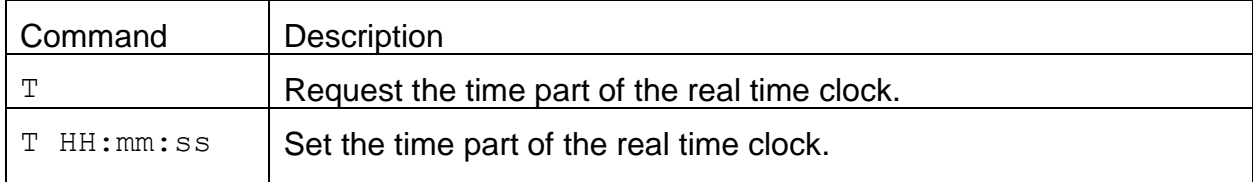

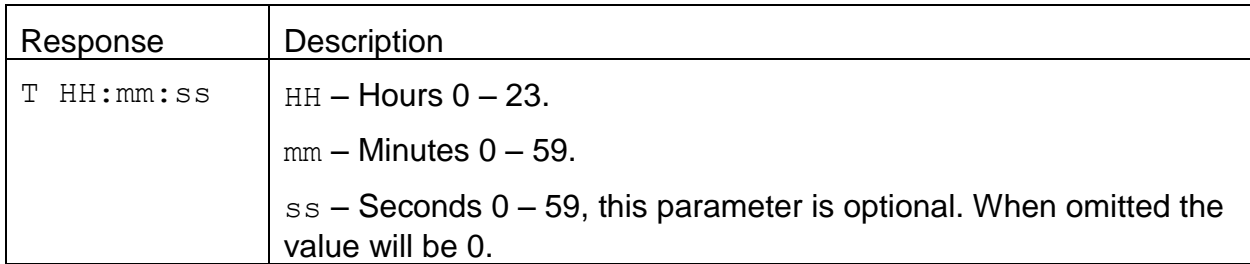

# Example T<cr> T 13:18:38<cr><lf> T 14:13:12<cr> T 14:13:12<cr><lf>

## **4.12. CA – Clear Alarm Log**

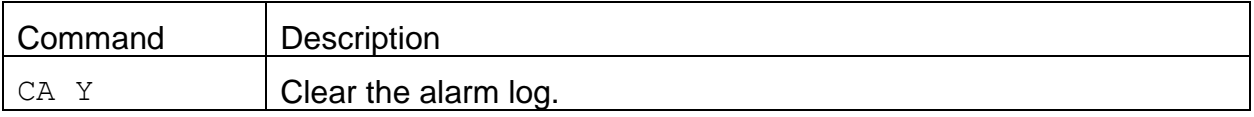

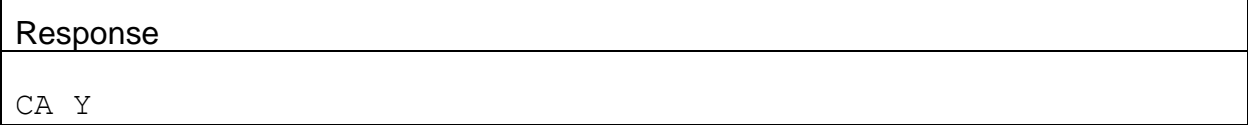

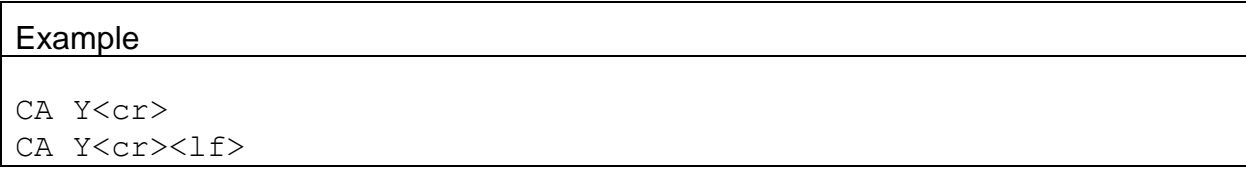

# **4.13. CU – Request or Set the Count Units**

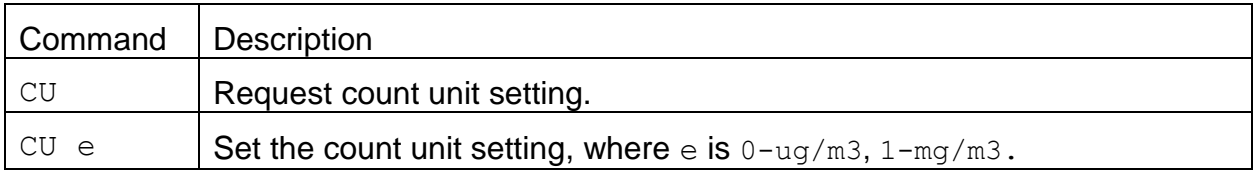

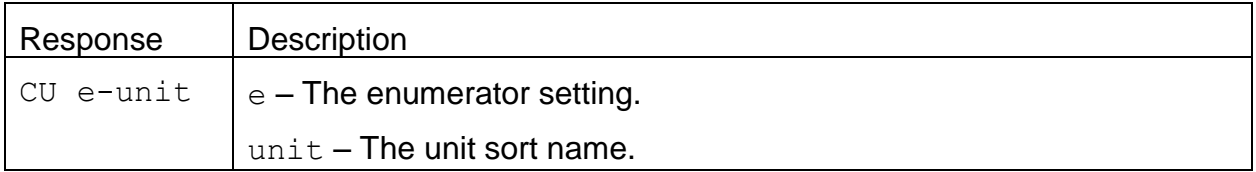

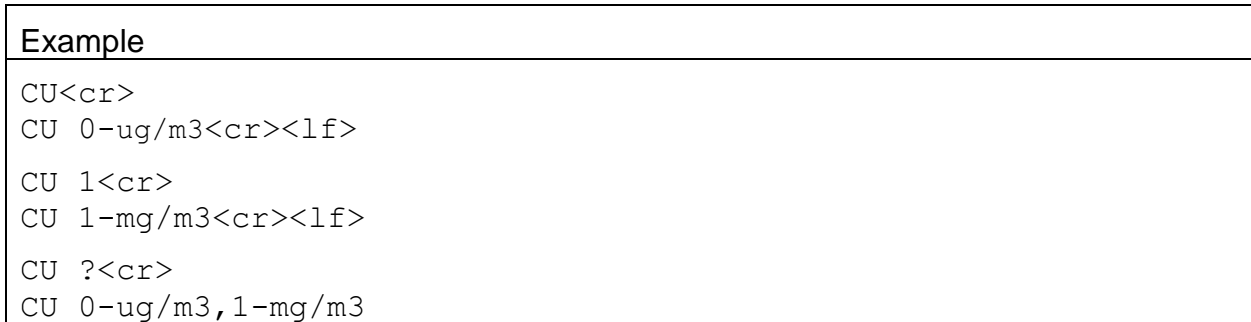

#### **4.14. Field Descriptors**

Retrieval commands are used to query the instrument for Descriptor Information Table. These commands can be accessed by any serial device such as a data logger or software.

Information can be retrieved in either in single line responses or in bulk. Single line responses are needed for devices with limited serial input buffer sizes.

#### 4.14.1. **DS 0 – Query Abbreviated Descriptor Information**

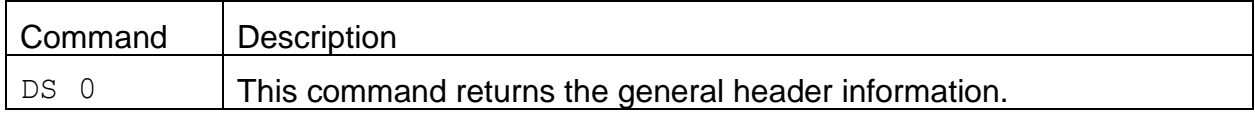

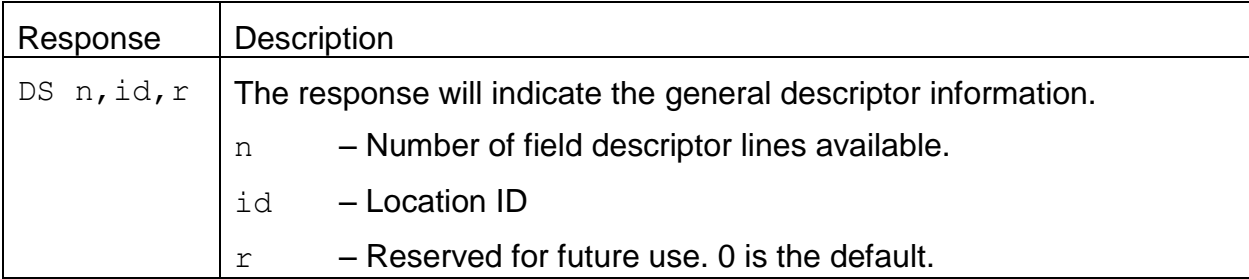

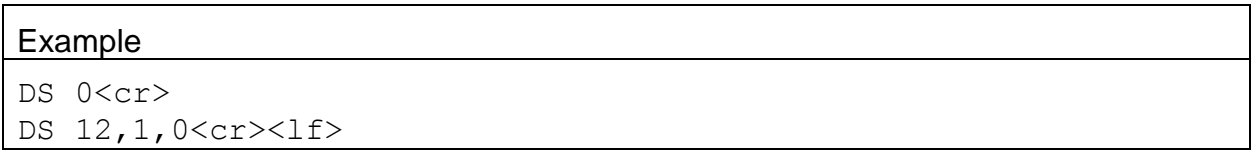

## 4.14.2. **DS c – Specific Descriptor Information**

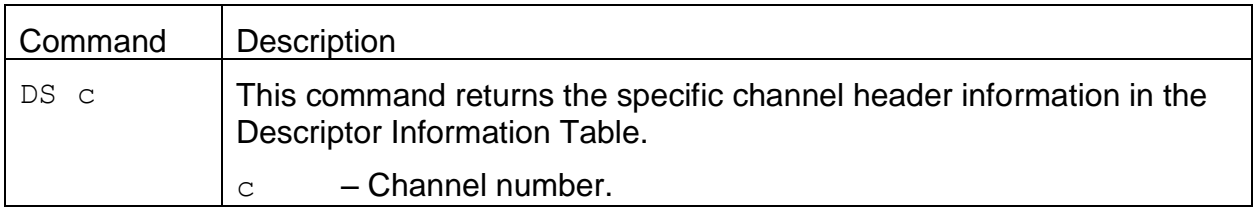

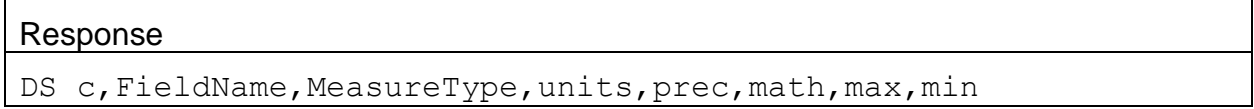

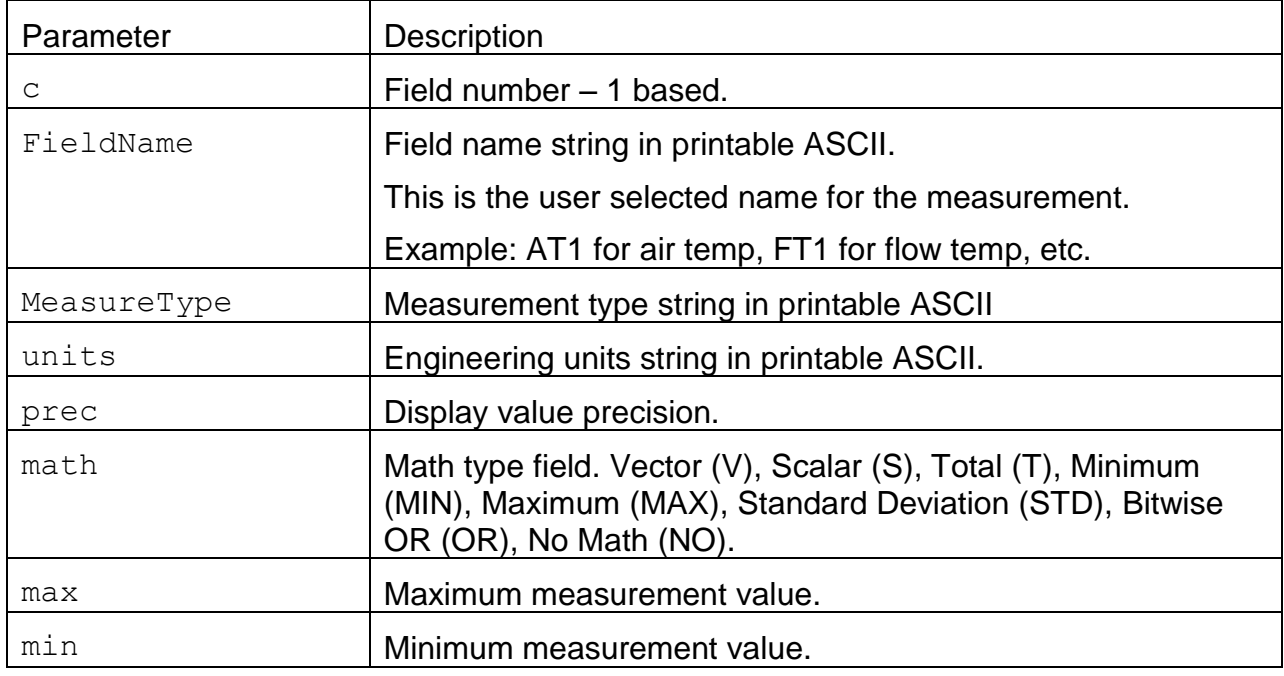

## **Example**

DS 3<cr>

DS 3,ConcHR,CONC,ug/m3,0,S,10000,-15<cr><lf>

## 4.14.3. **DS – Request All Descriptor Information**

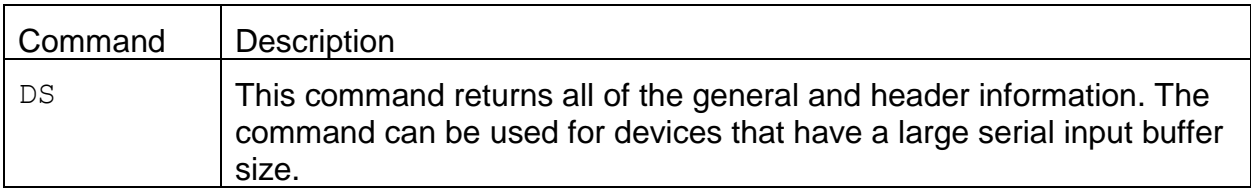

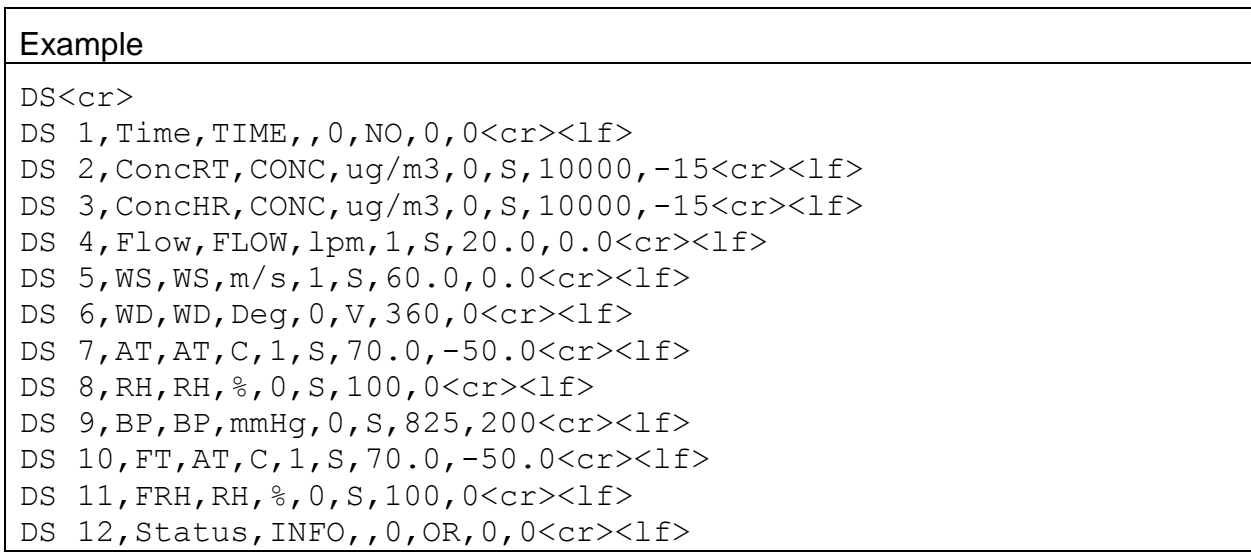

## 4.14.4. **DSCRC – Descriptor table CRC**

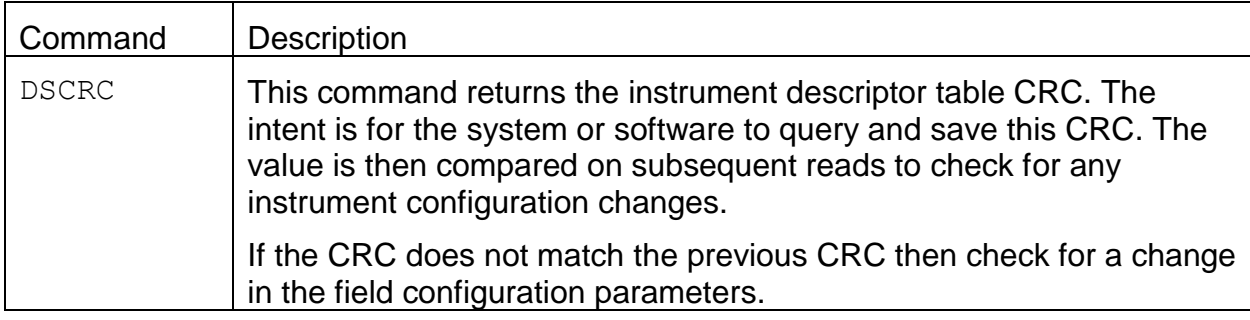

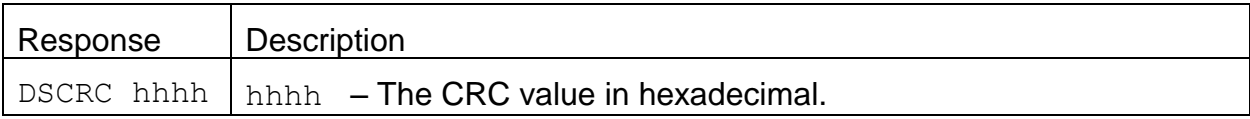

#### Example

```
DSCRC<cr>
DSCRC 864A<cr>><lf>
```
## **4.15. DT – Request or Set the Date and Time**

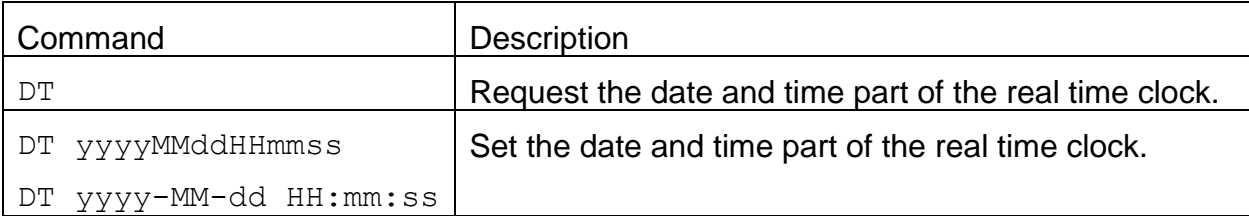

#### Response

DT yyyy-MM-dd HH:mm:ss

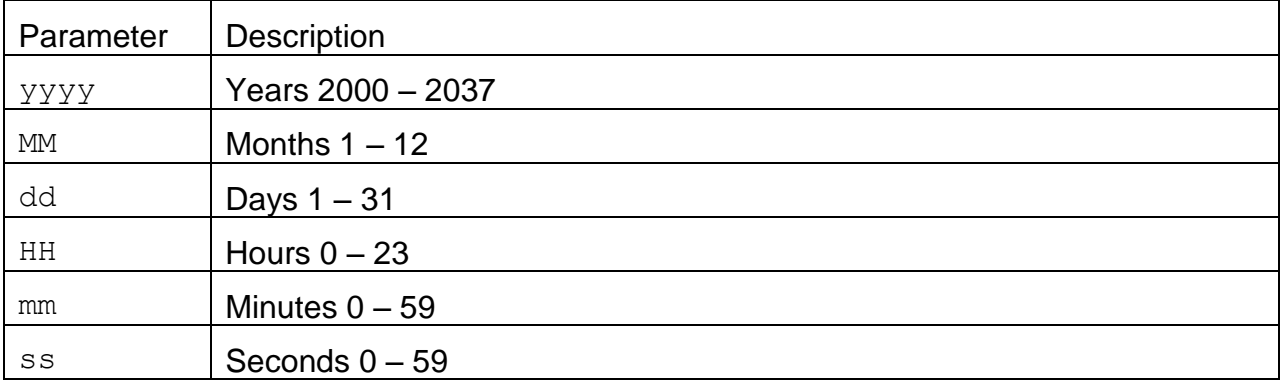

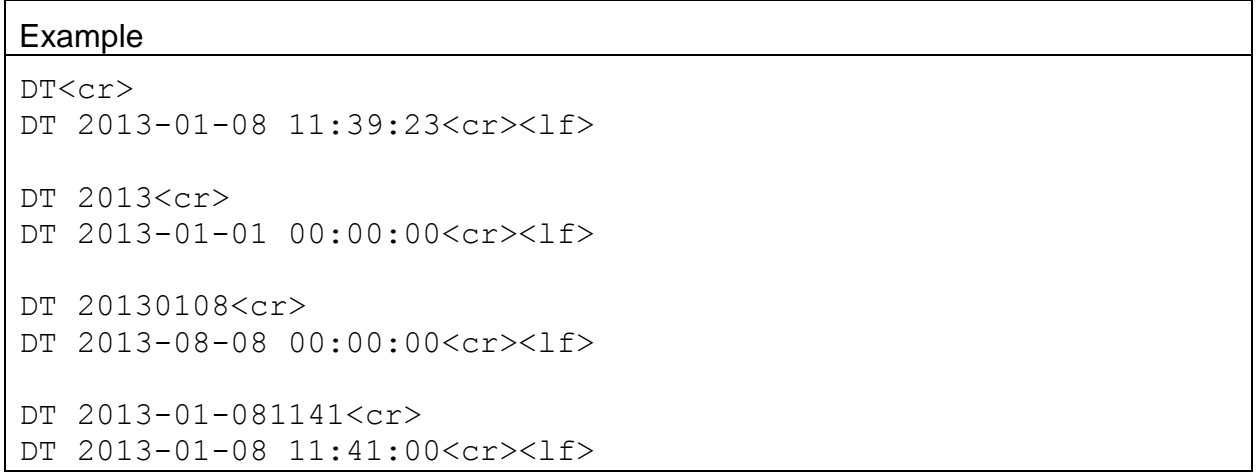

## **4.17. ID – Request or Set the Location ID**

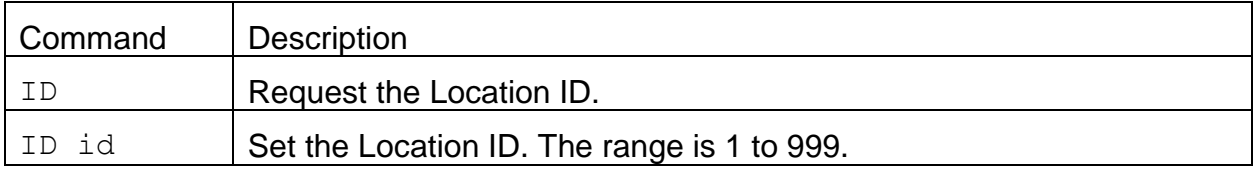

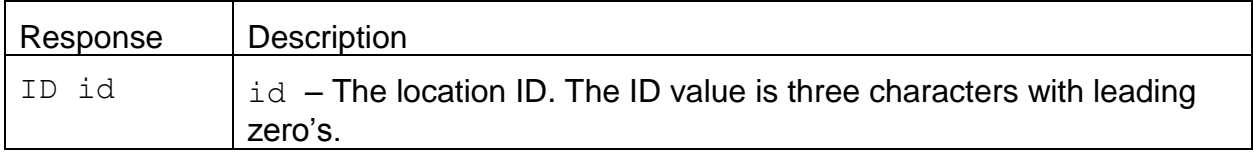

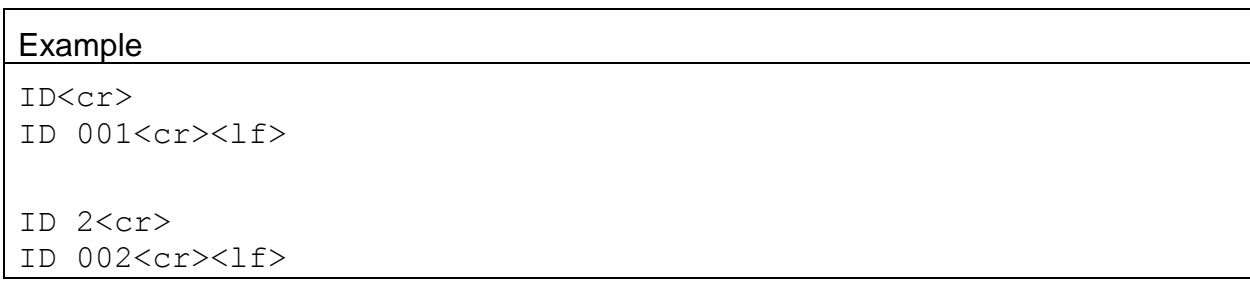

## **4.18. LG – Request or Set the Display Language**

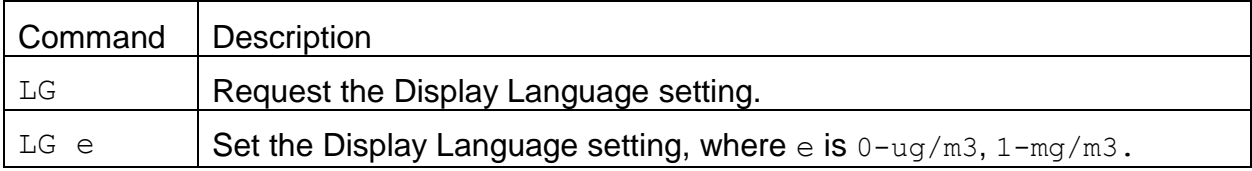

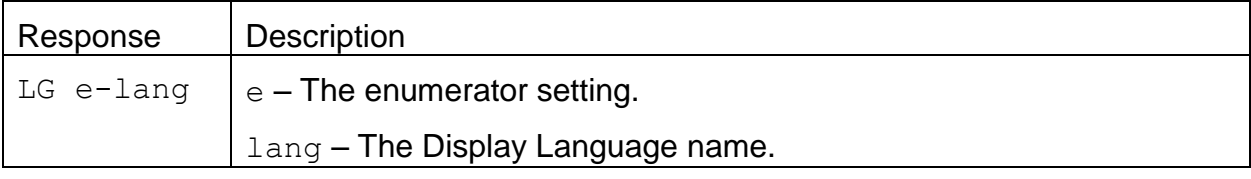

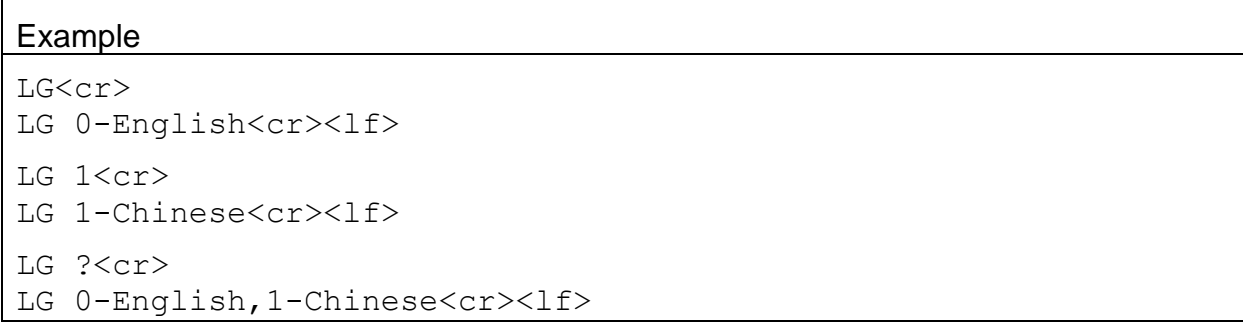

#### **4.19. MA – Request or Set the Modbus Address**

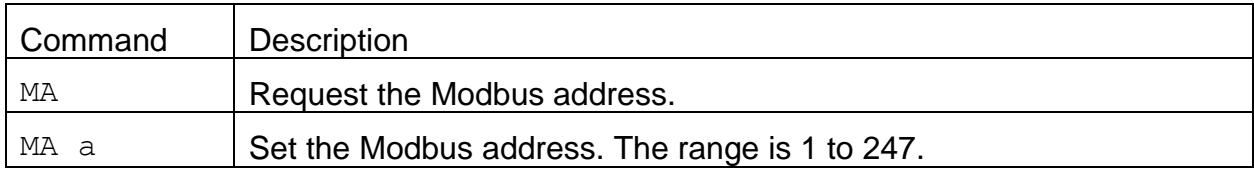

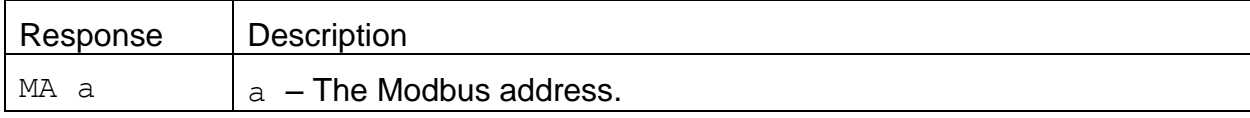

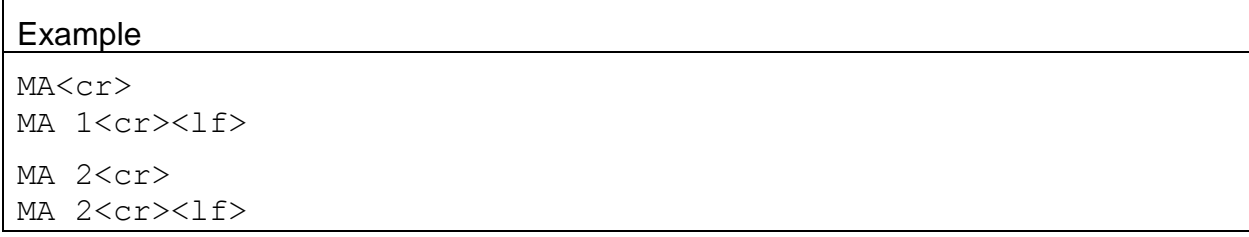

#### **4.20. MP – Request or Set the Modbus Port**

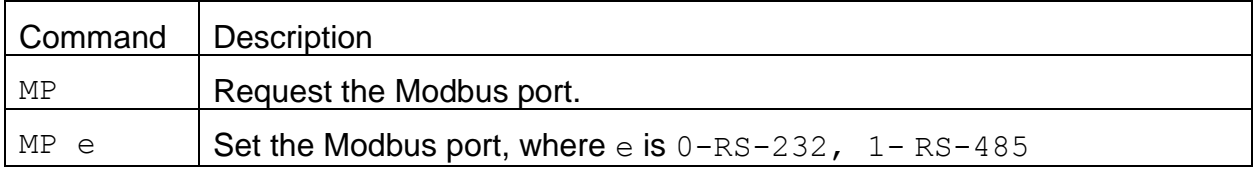

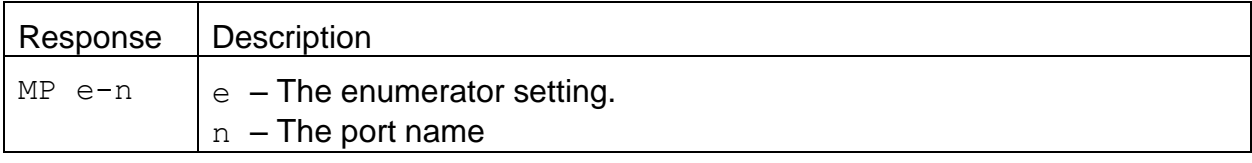

#### Example

```
MP<cr>
MP 0-RS-232<cr><lf>
MP 1<cr>
MP 1- RS-485<cr><lf>
MP ? <cr><lf>
MP 0-RS-232,1-RS-485<cr><lf>
```
## **4.21. NW – Set Network Mode**

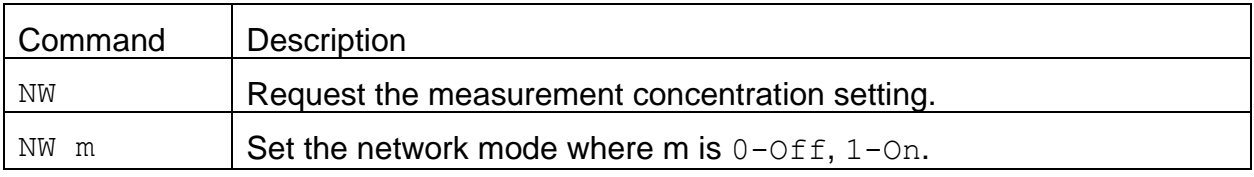

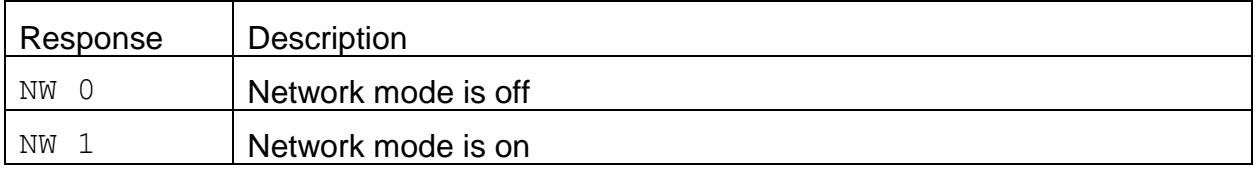

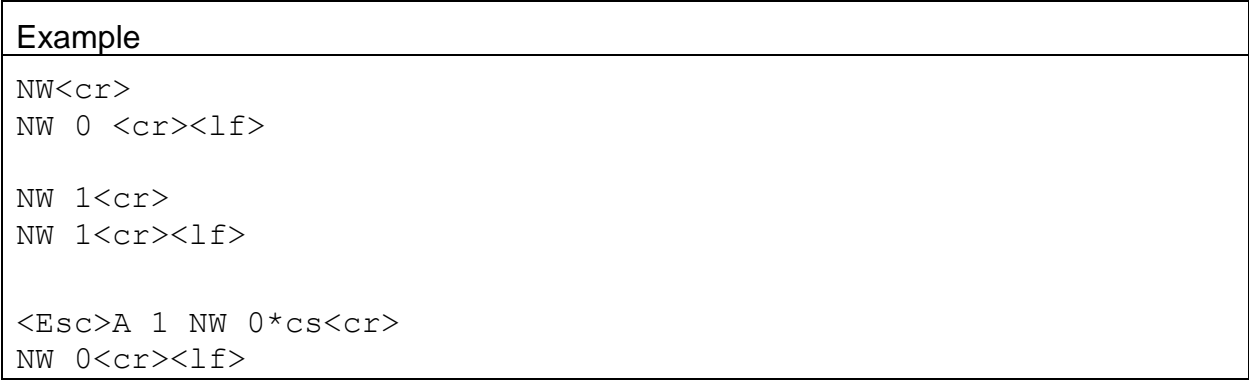

## **4.22. OP – Request or Set the Operation State**

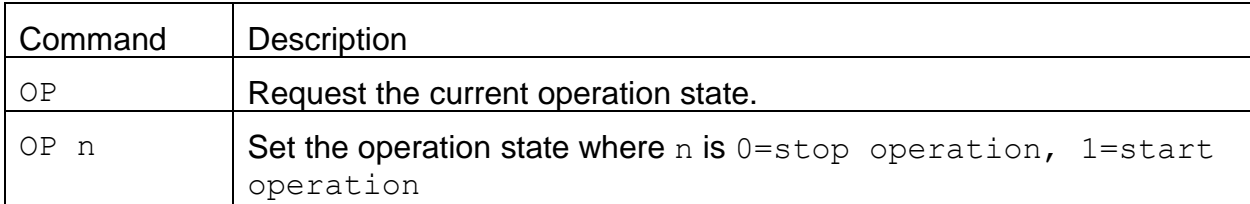

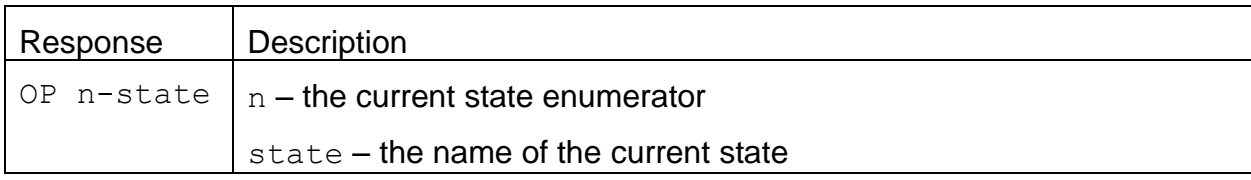

#### Example

OP<cr> OP 1-UNIT OFF<cr><lf>

OP 1<cr> OP 3-STARTING...<cr><lf>

#### **4.23. PR – Print Report**

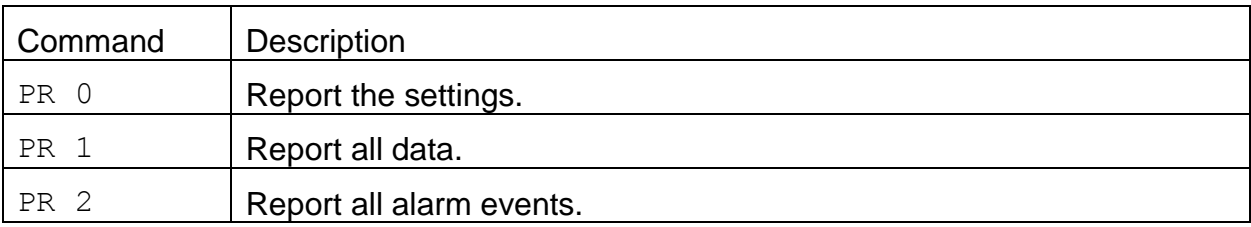

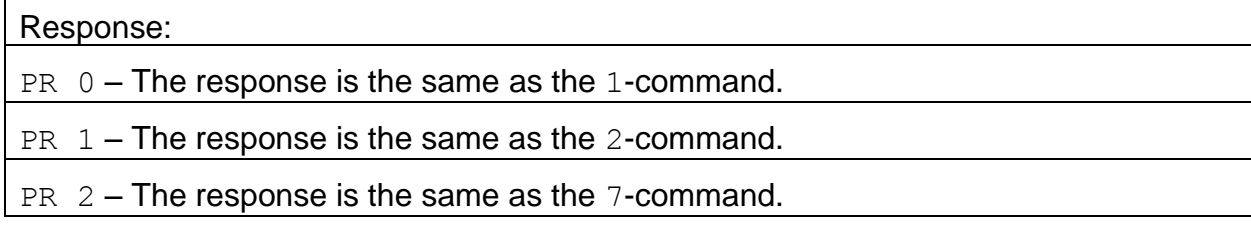

## **4.24. PW – Unlock User Commands**

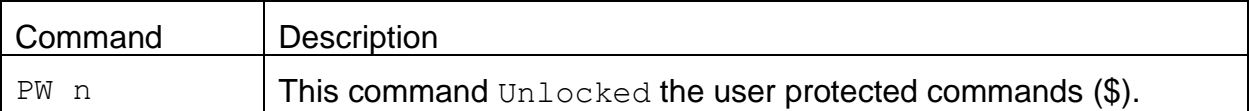

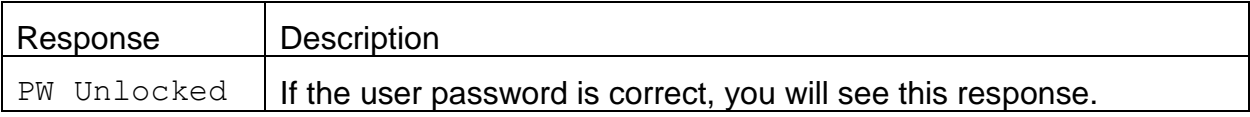

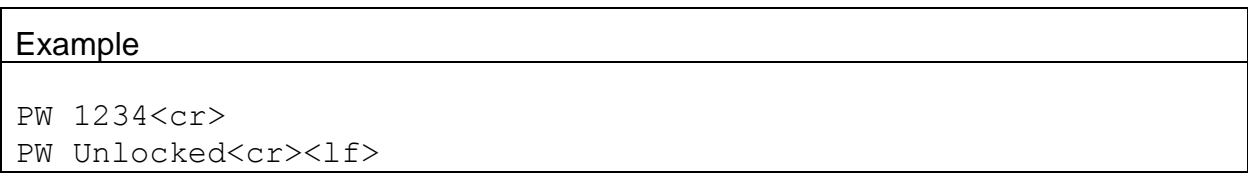

#### **4.25. QH – Report Data Record Header**

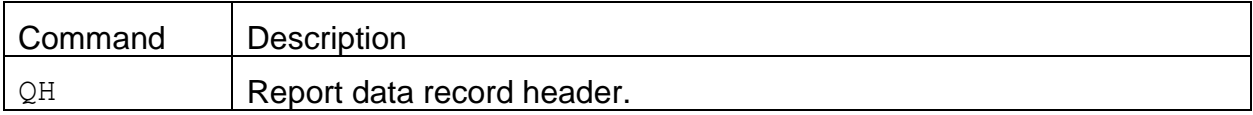

#### Response

Time,ConcRT(ug/m3),ConcHR(ug/m3),Flow(lpm),AT(C),RH(%),BP(mmHg) ,FT(C),FRH(%),Status

#### Example

QH<cr>

Time, ConcRT(ug/m3), ConcHR(ug/m3), Flow(lpm), WS(m/s), WD(Deg)AT(C) ,RH(%),BP(mmHg),FT(C),FRH(%),Status

#### **4.26. RQ – Request Last Record**

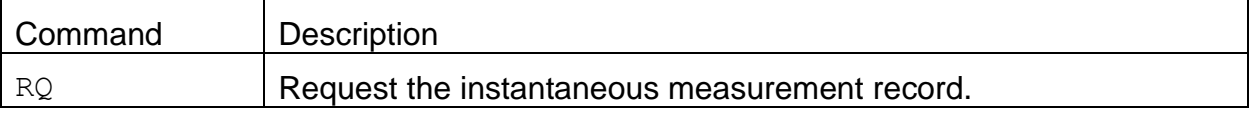

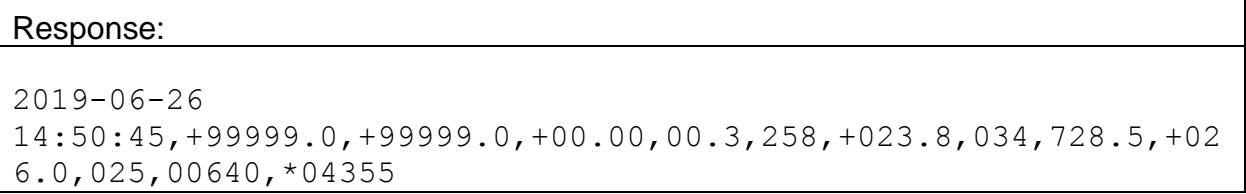

#### Example:

RQ<cr> 2019-06-26 14:50:45,+99999.0,+99999.0,+00.00,00.3,258,+023.8,034,728.5,+02 6.0,025,00640,\*04355

## **4.27. RV – Report Model, Firmware, Revision**

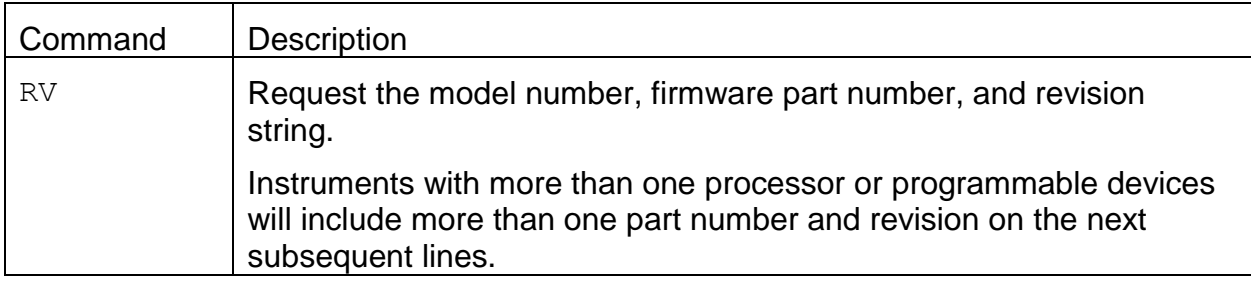

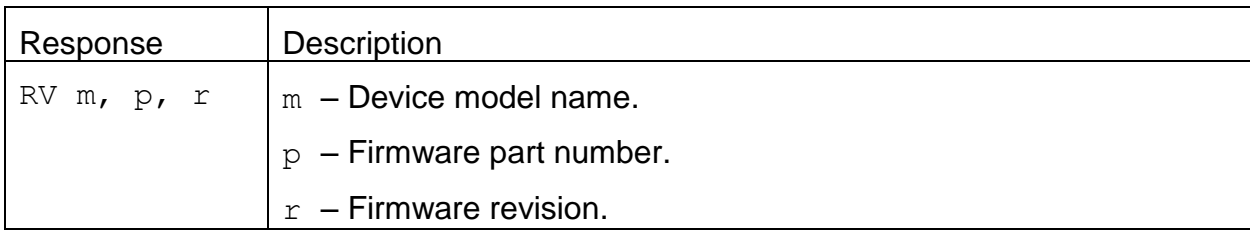

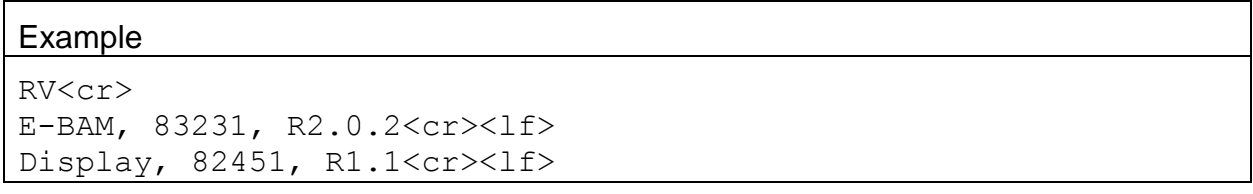

## 4.27.1. **RV 0 – Request the number of processor/devices supported**

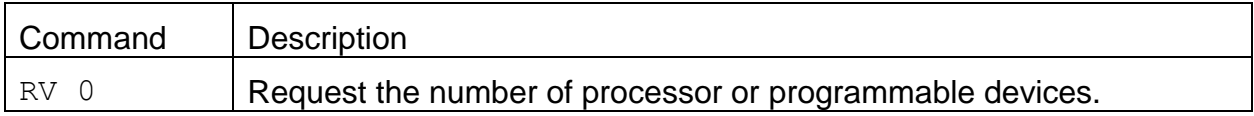

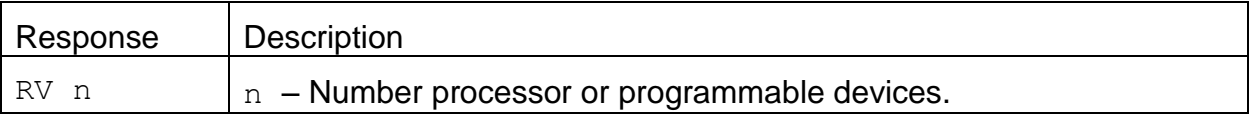

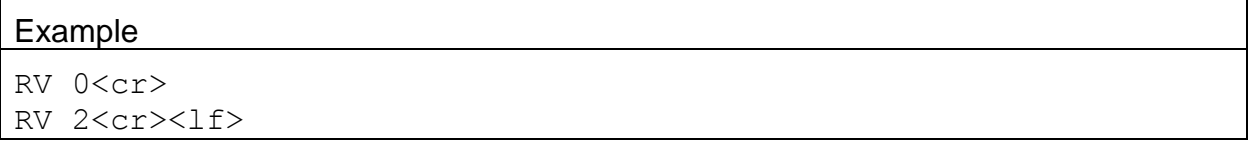

# 4.27.2. **RV n – Request individual processor/device information**

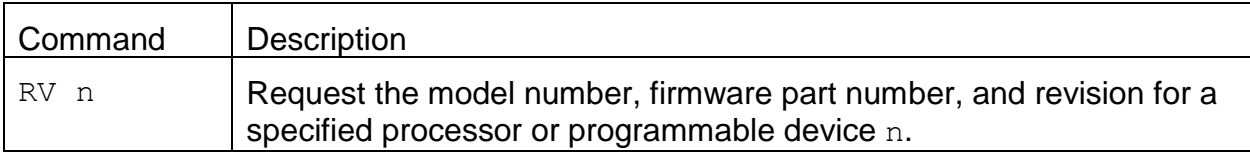

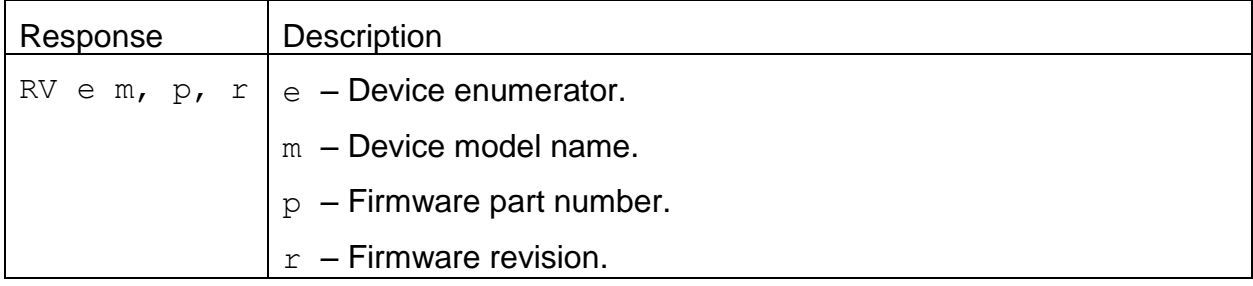

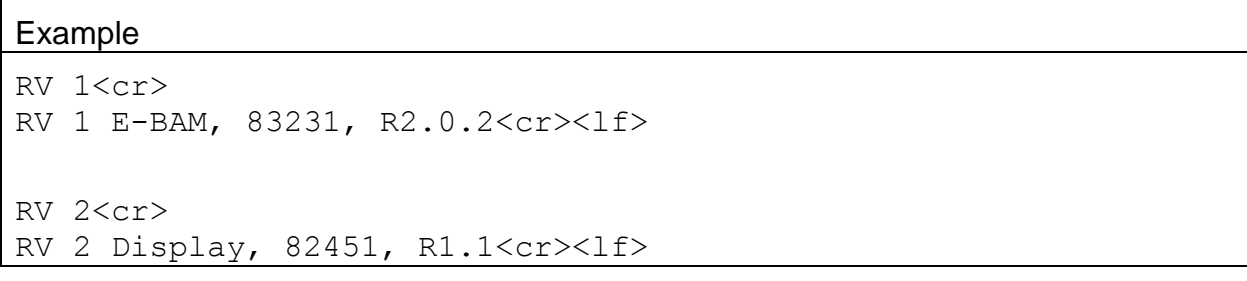

## **4.28. SB – Request or Set the Serial Baud Rate**

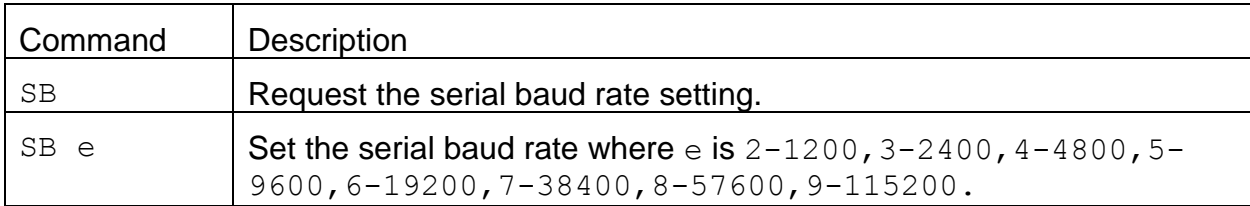

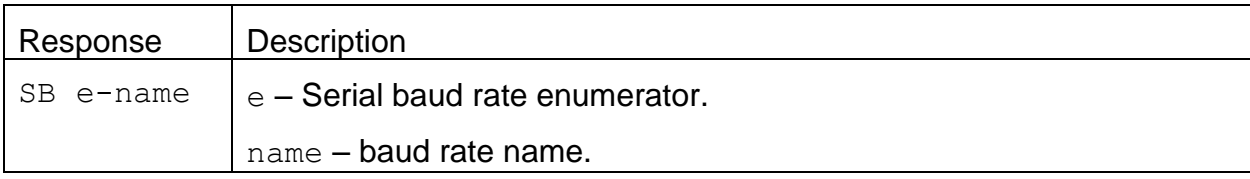

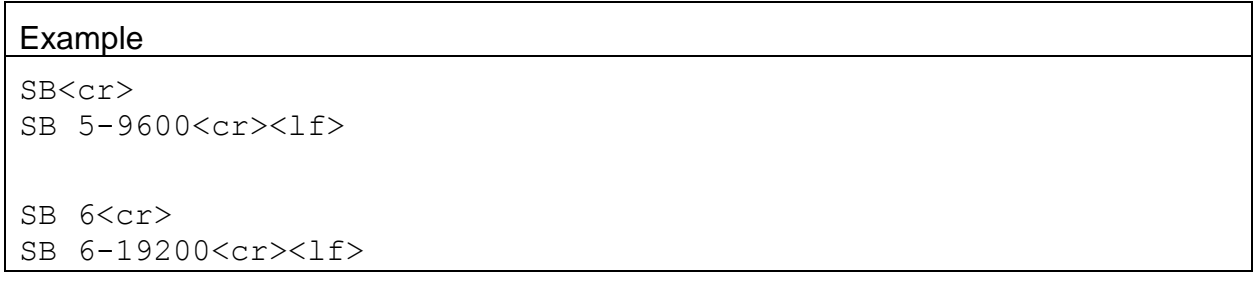

## **4.29. SB – Request or Set the Baud Rate**

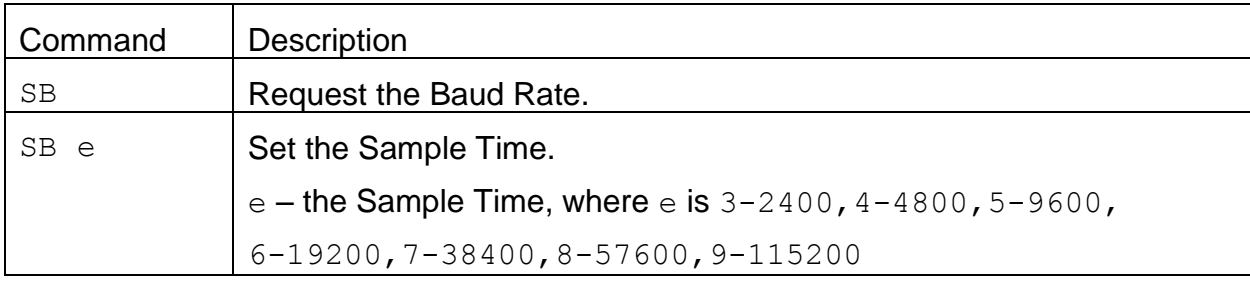

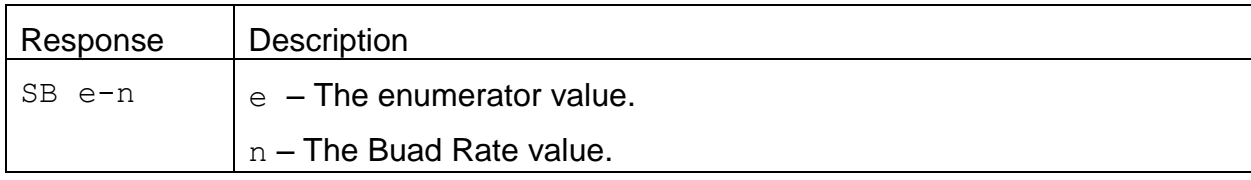

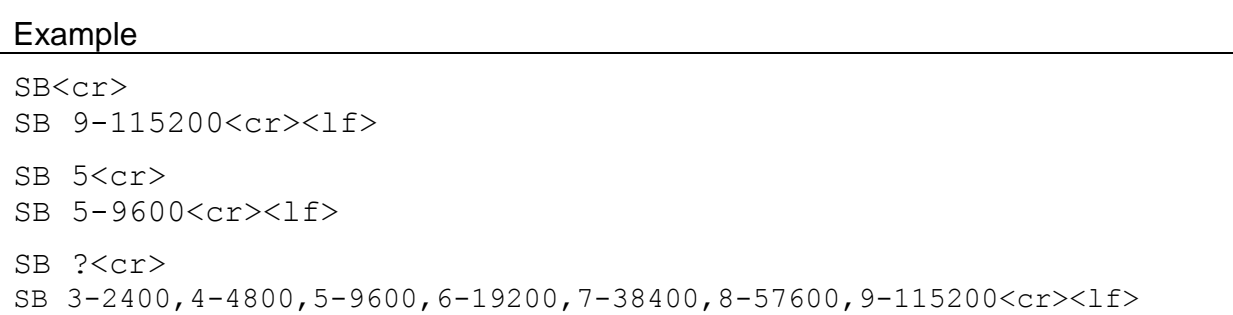

#### **4.30. SS – Request or Set the Serial Number**

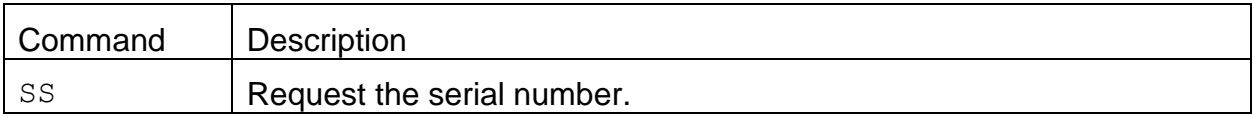

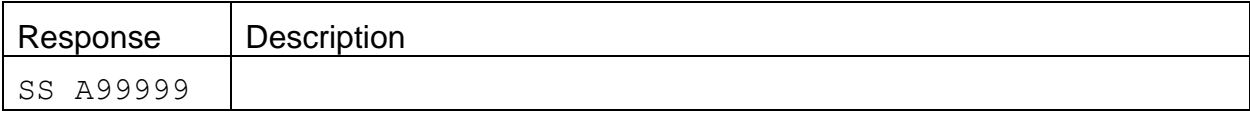

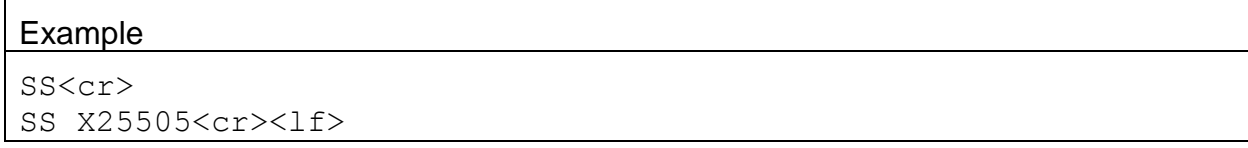

## **4.31. ST – Request or Set the Sample Time**

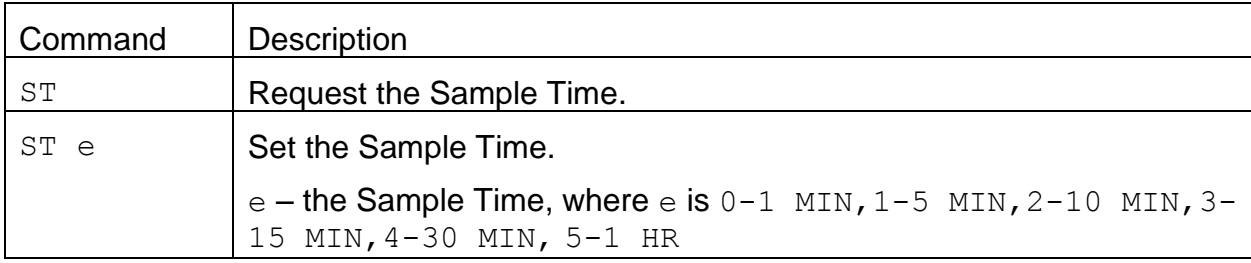

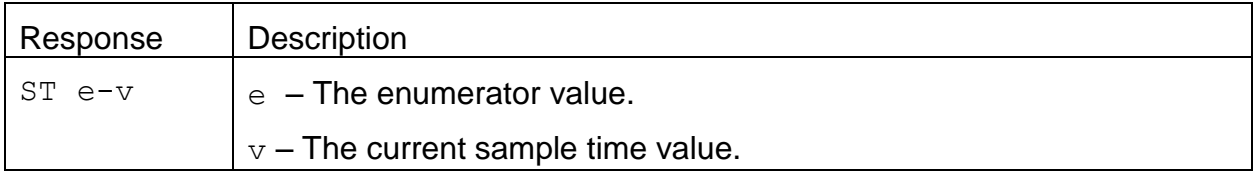

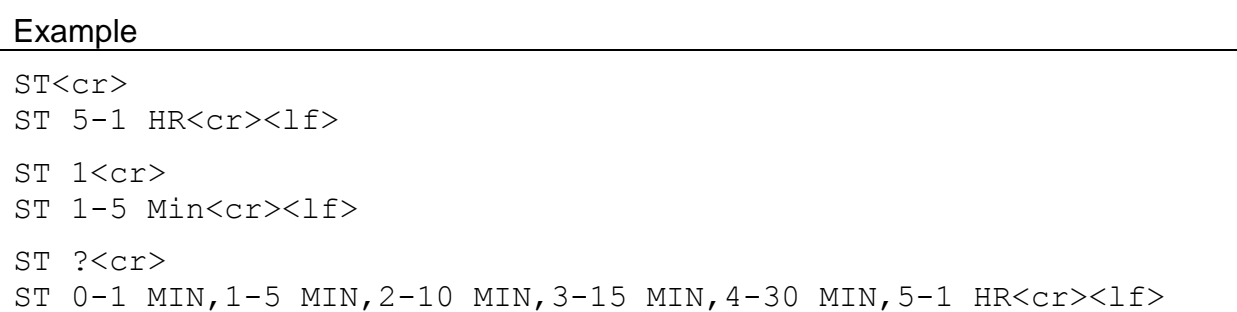

## **4.32. TS – Request or Set the Timestamp Mode**

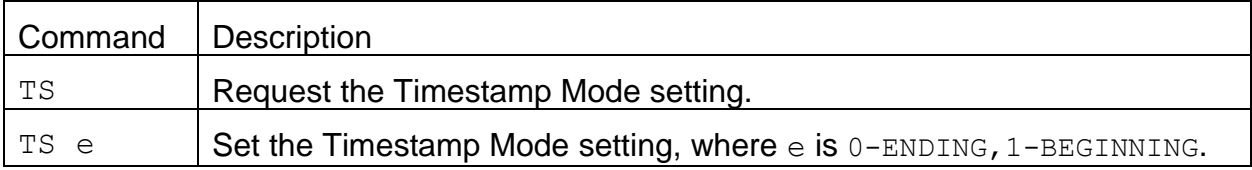

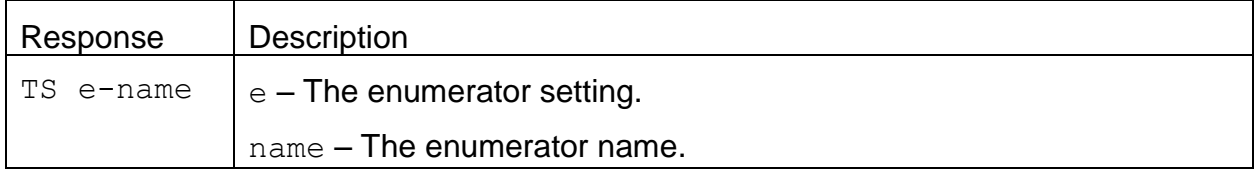

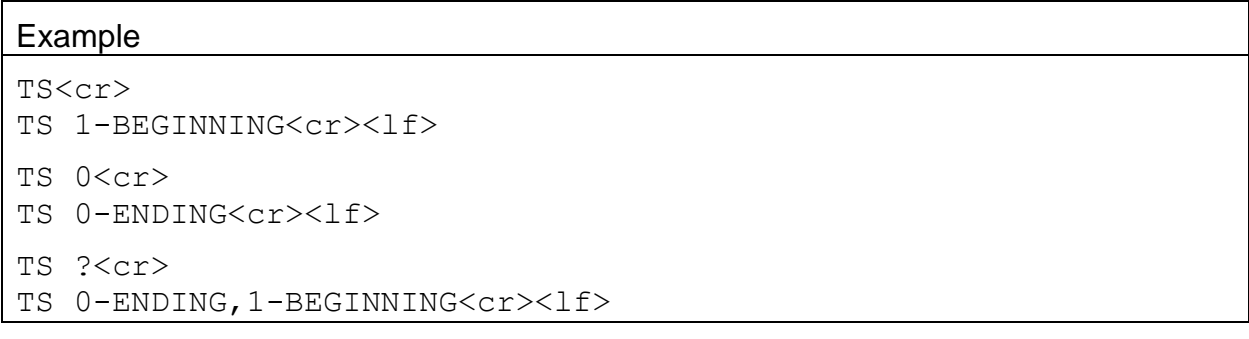

## **4.33. UN c – Request Specific Channel Available Field Units**

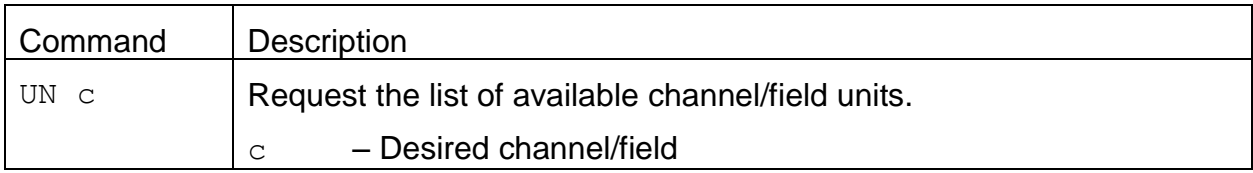

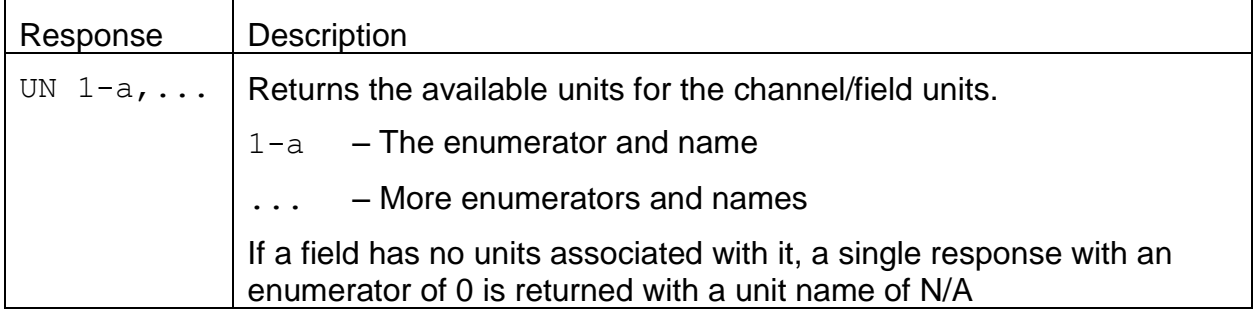

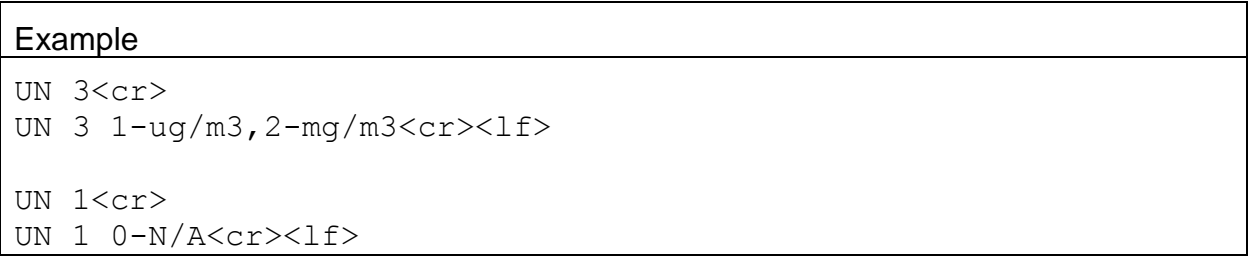

# **4.34. UN c u – Set Specific Channel Field Units**

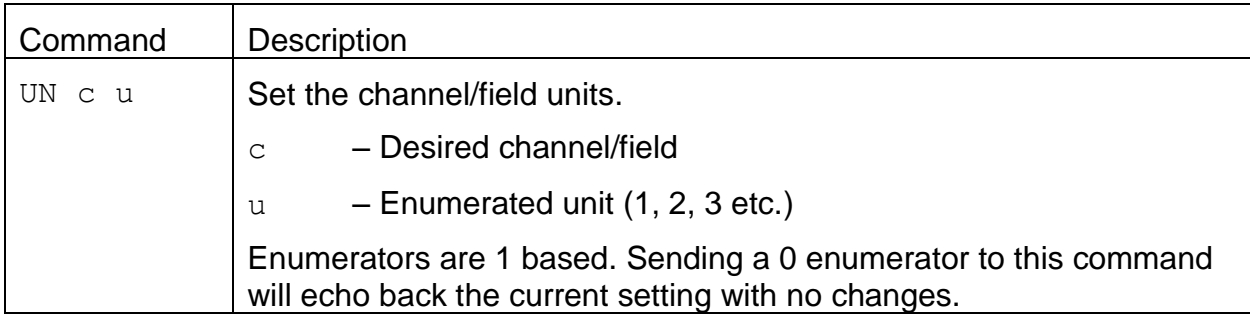

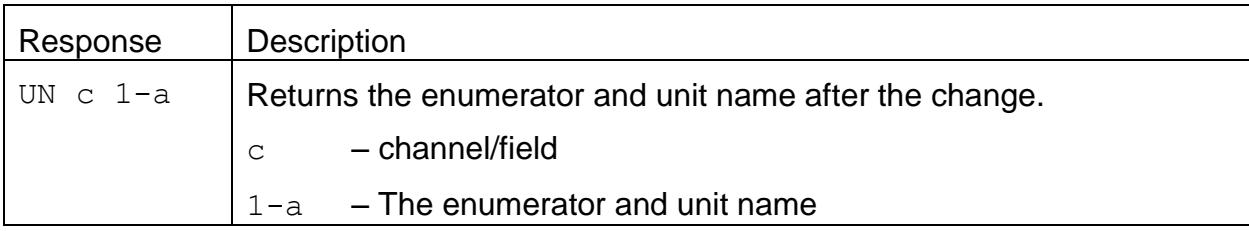

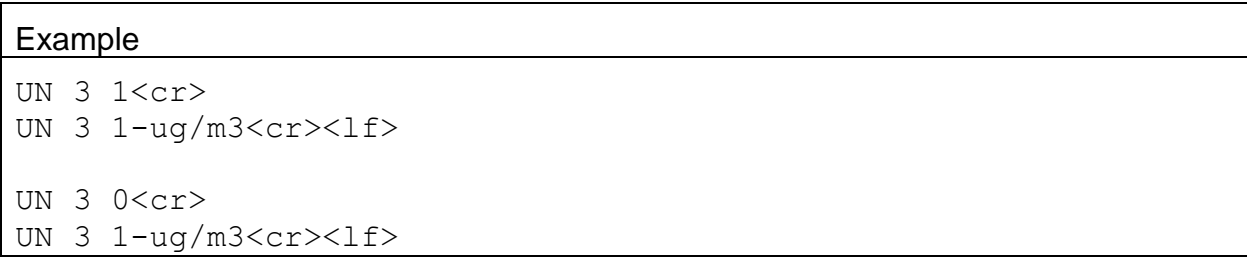

#### **4.35. GTC – Start the Touch Screen Calibration**

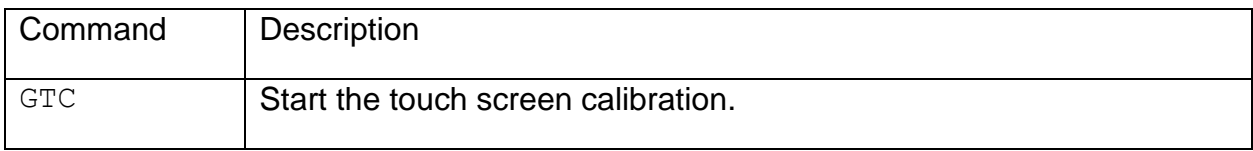

#### Response

Begin touch calibrate...

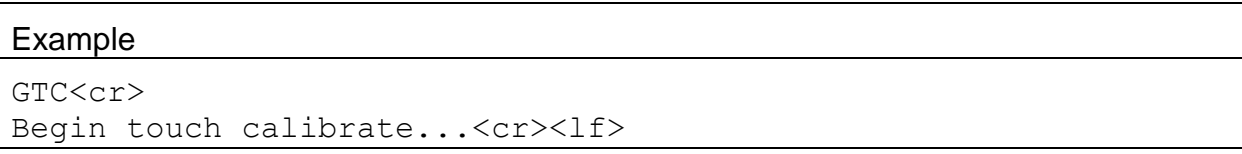

#### **4.36. SPW – Request or Set the User Password**

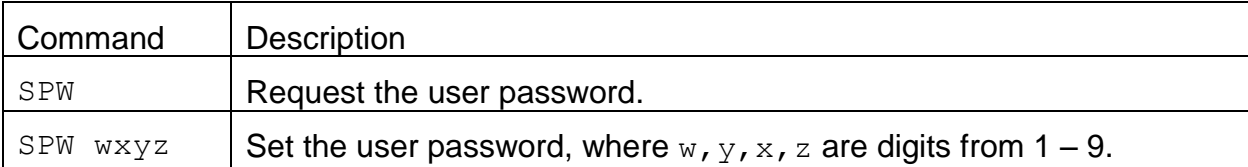

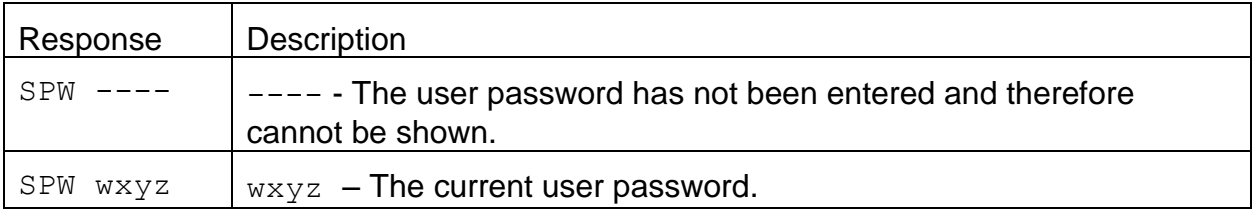

#### Example

```
SPW<cr>
SPW ----<cr><lf>
PW 1234<cr>
PW Unlocked<cr><lf>
SPW<cr>
SPW 1234<cr><lf>
SPW 1122<cr>
SPW 1122<cr><lf>
```
## **4.37. XRD – Request the X-Modem Record Descriptors**

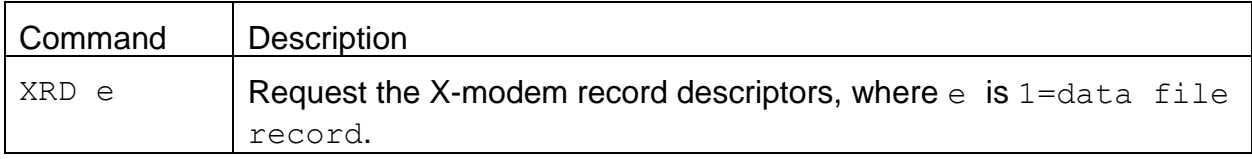

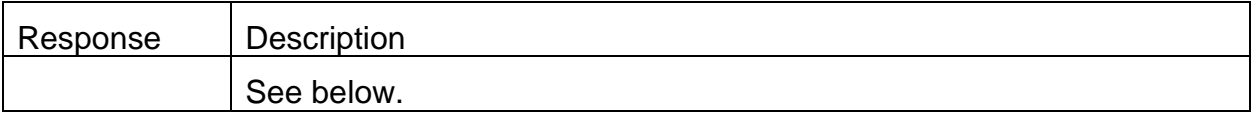

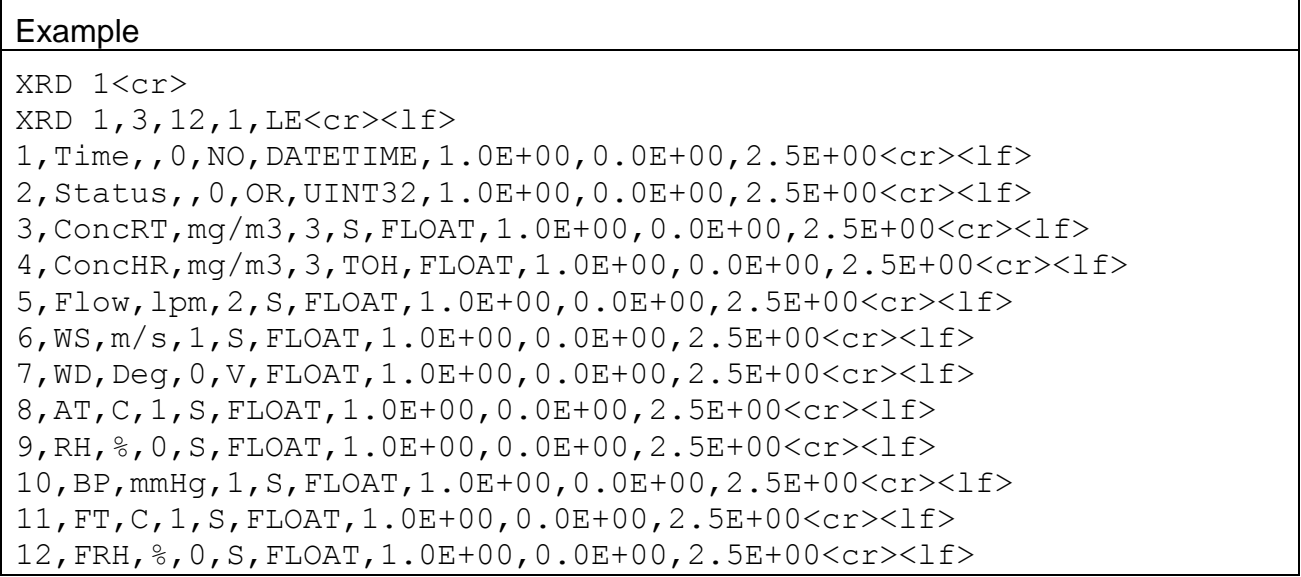

## **4.38. XRF – X-modem Read File**

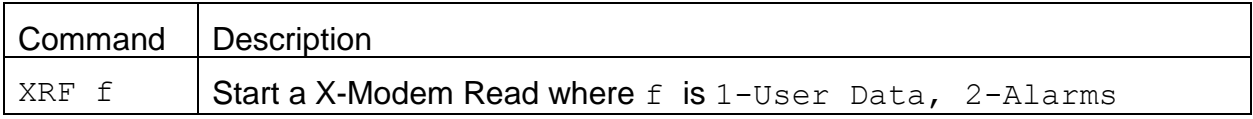

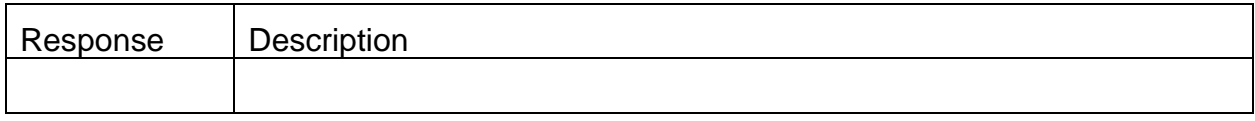

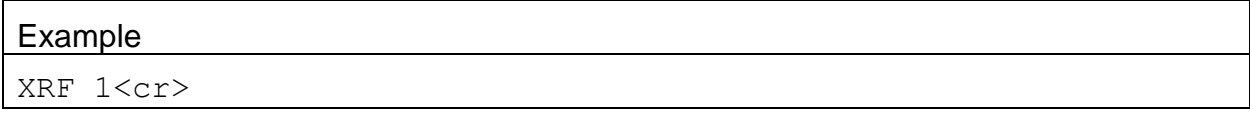

#### **4.39. BKGD – Request or Set the Background Offset**

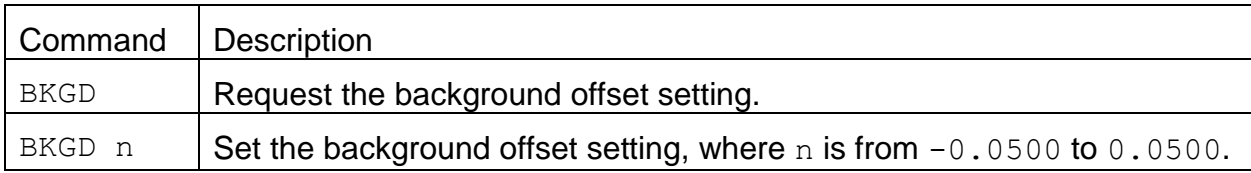

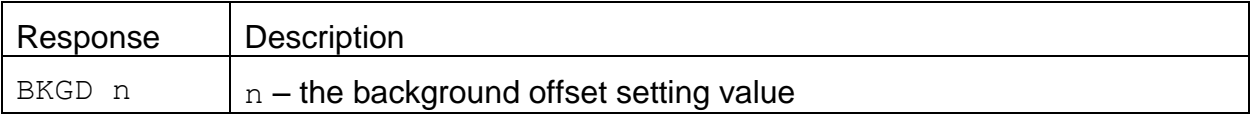

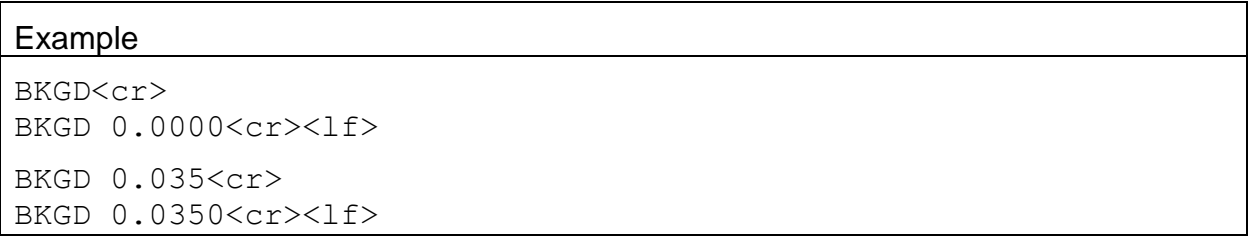

## **4.40. SPAN – Request or Set the Span Mass Audit**

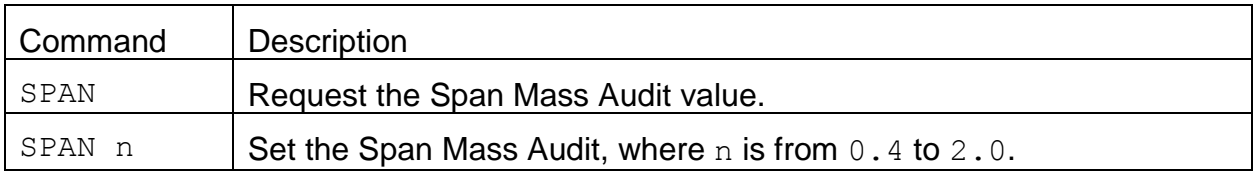

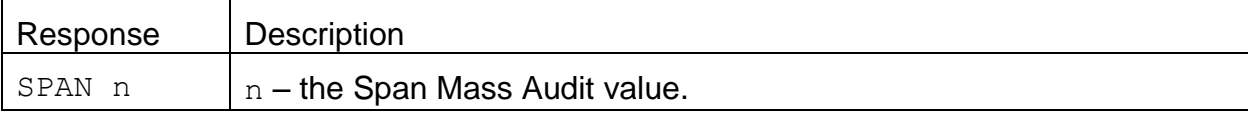

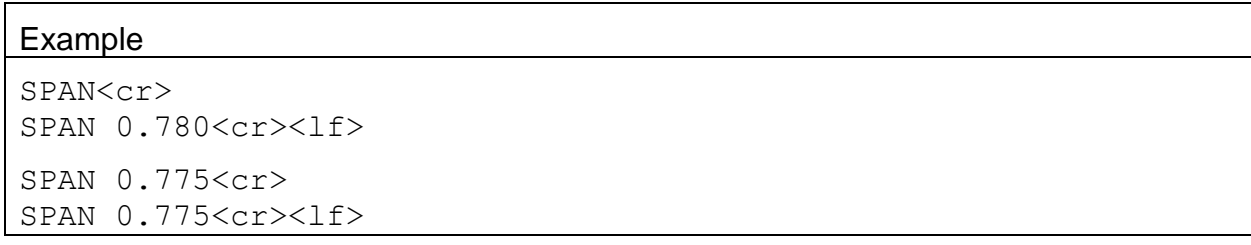

## **4.41. TPER – Request or Set the Tape Advance Period**

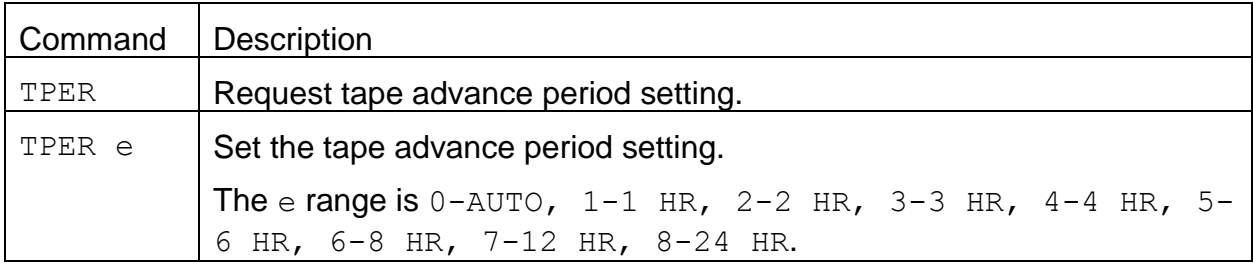

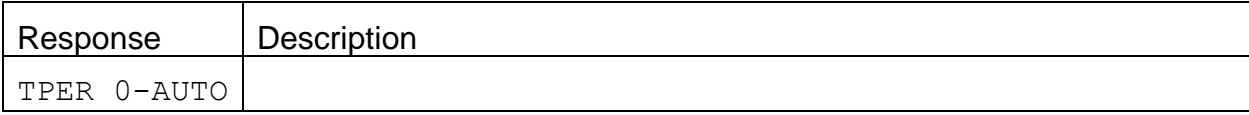

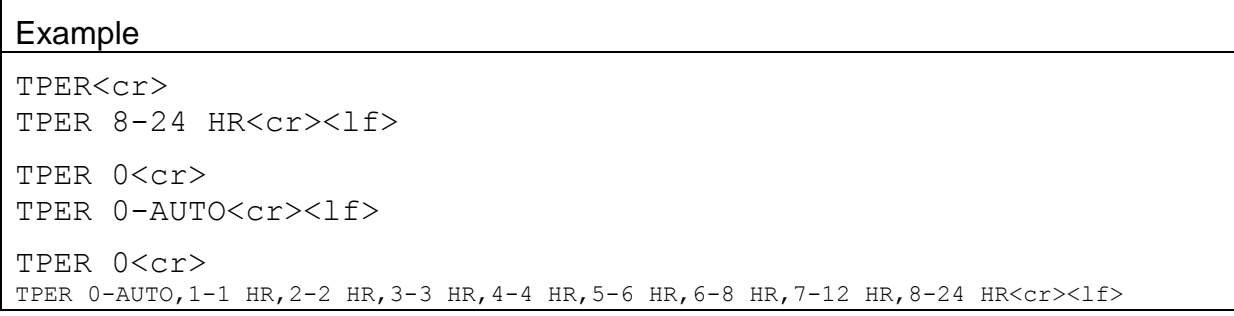

#### **4.42. FRHSP – Request or Set the Filter RH Set Point**

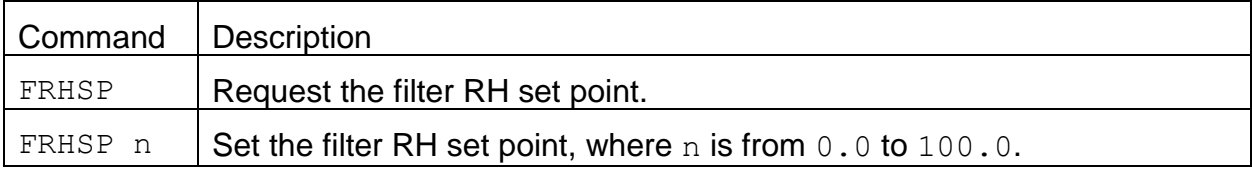

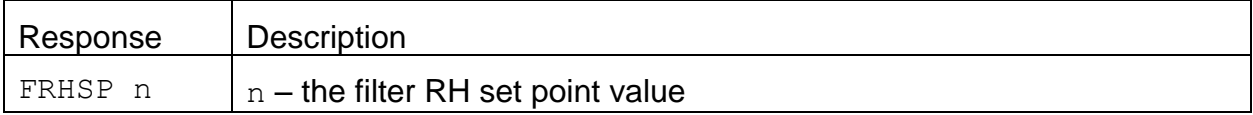

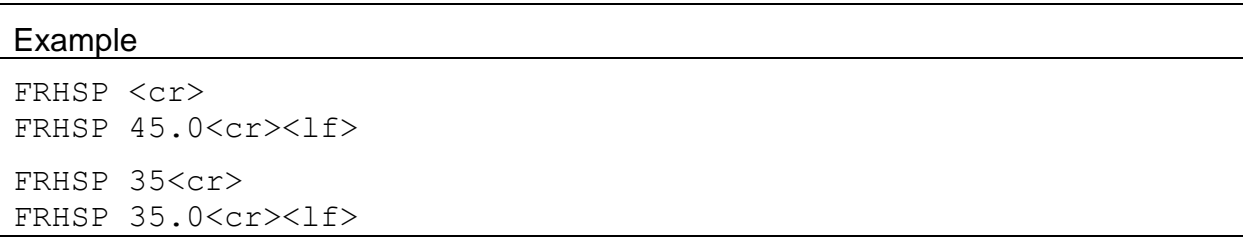

## **4.43. RTPER – Request or Set the Real-time Average Period**

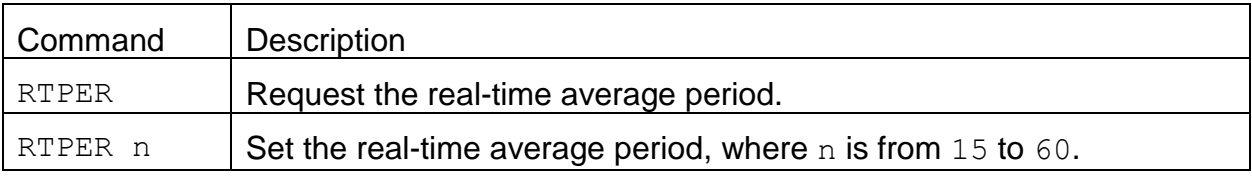

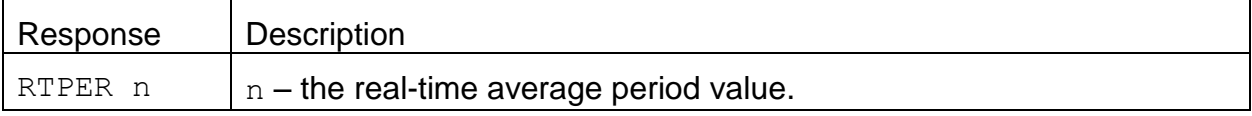

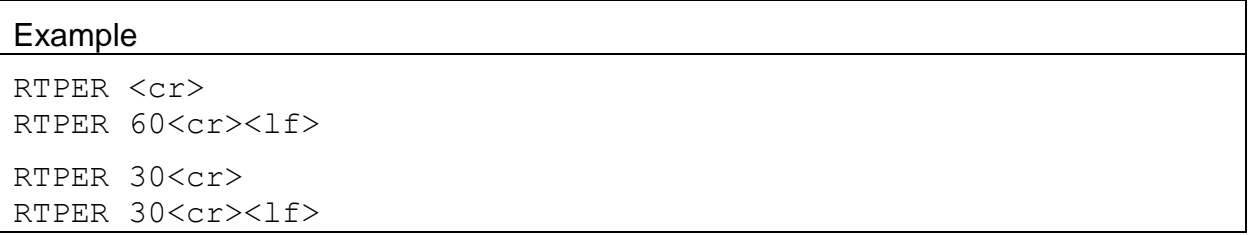

## **4.44. TPRES – Request or Set the Tape Advanced Pressure**

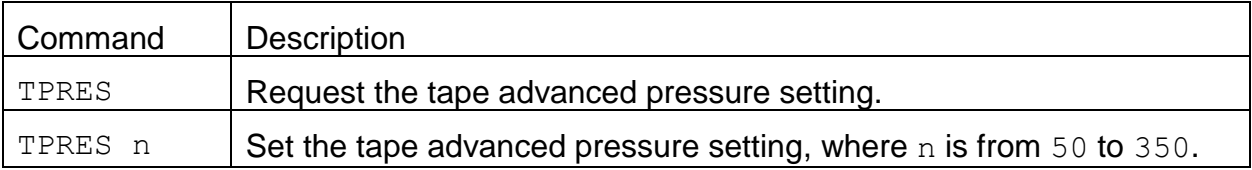

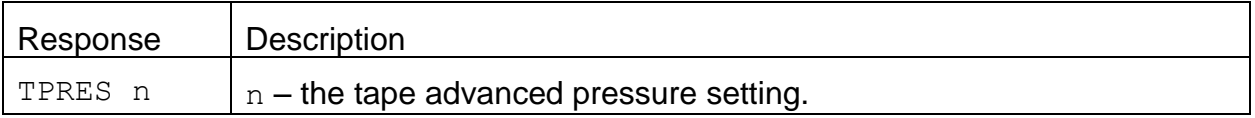

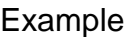

```
TPRES <cr>
TPRES 250<cr><lf>
TPRES 150<cr>
TPRES 150<cr><lf>
```
#### **4.45. XRDCRC – Request the File Descriptor CRC**

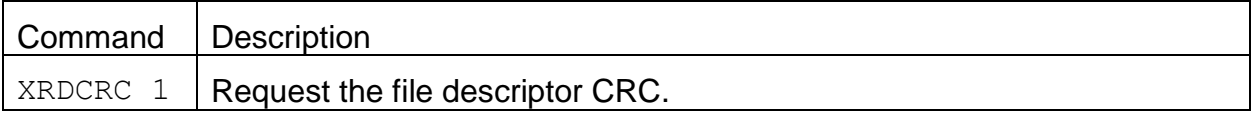

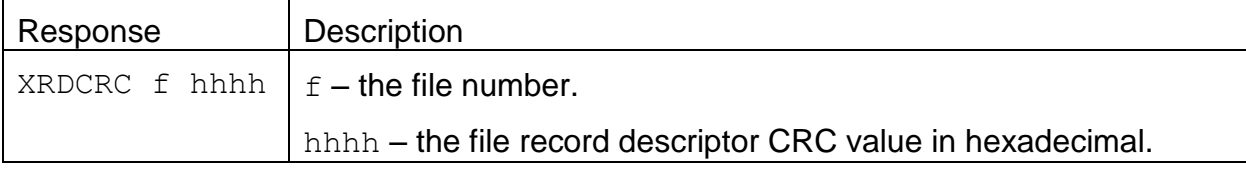

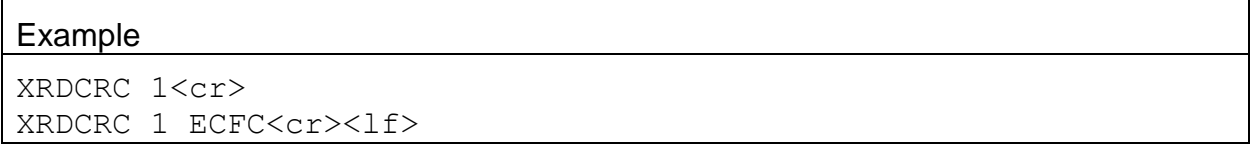

# **5. Modbus Map**

## **1.1. 3x Modbus Map**

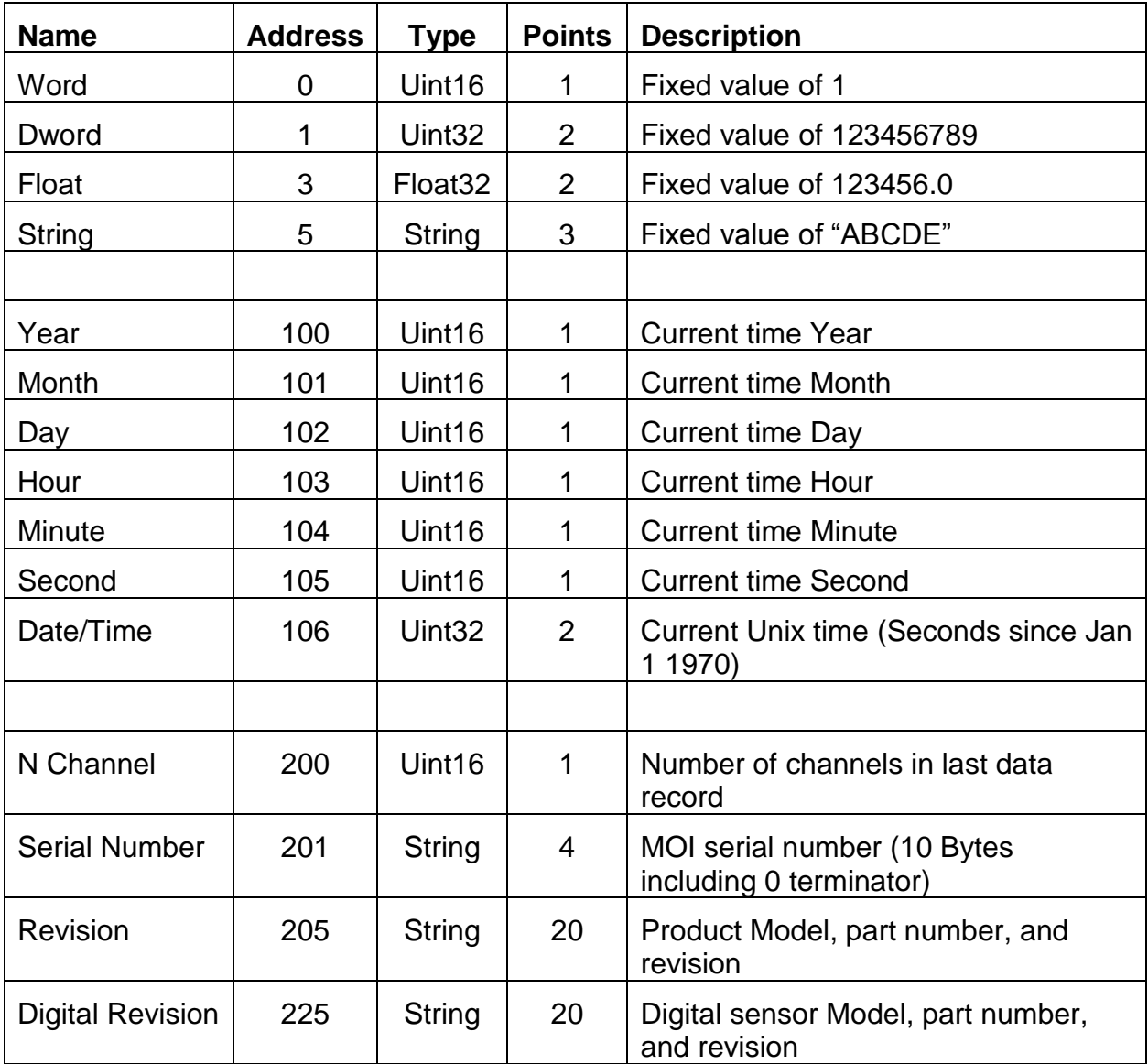

## **Instantaneous real time readings**

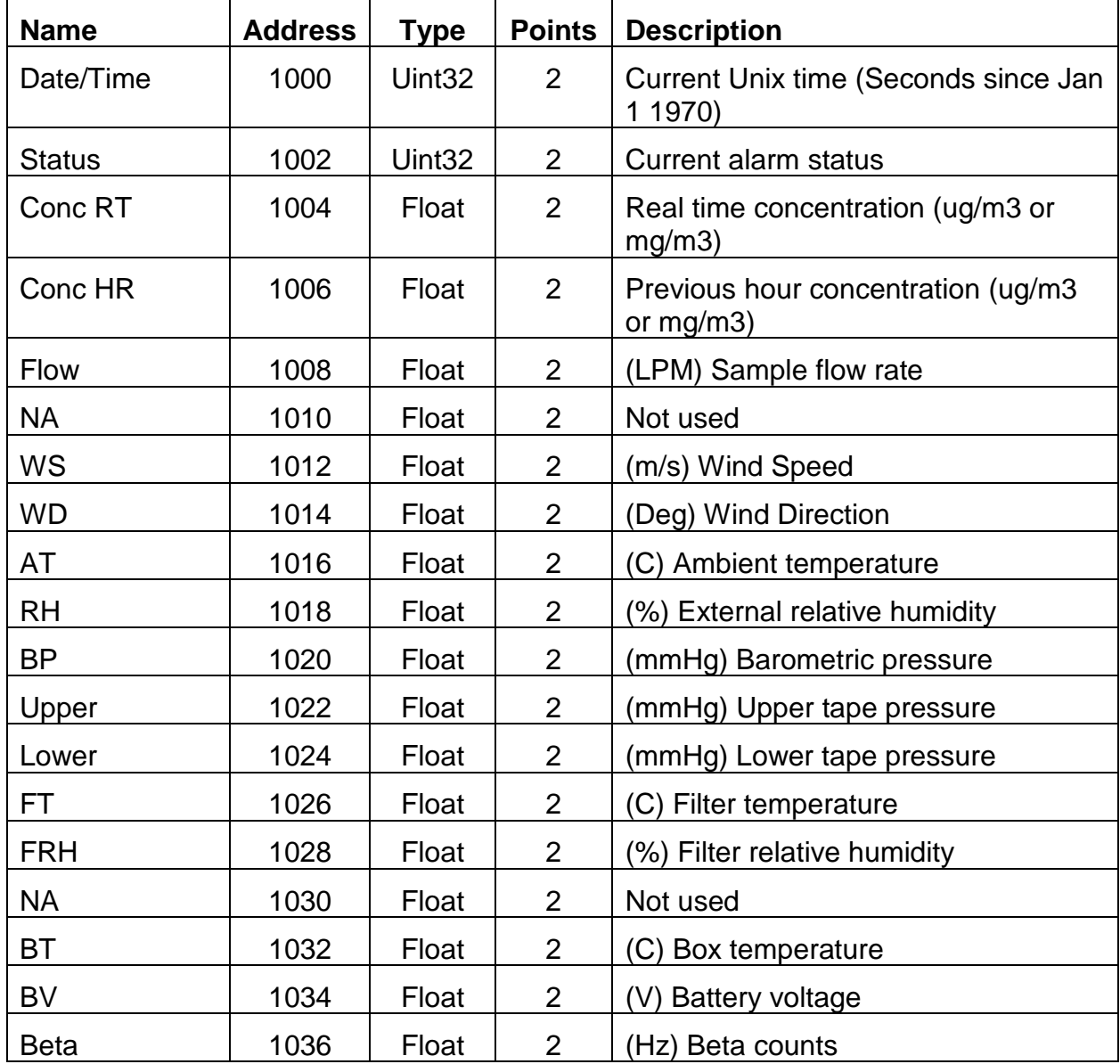

## **Last data record readings**

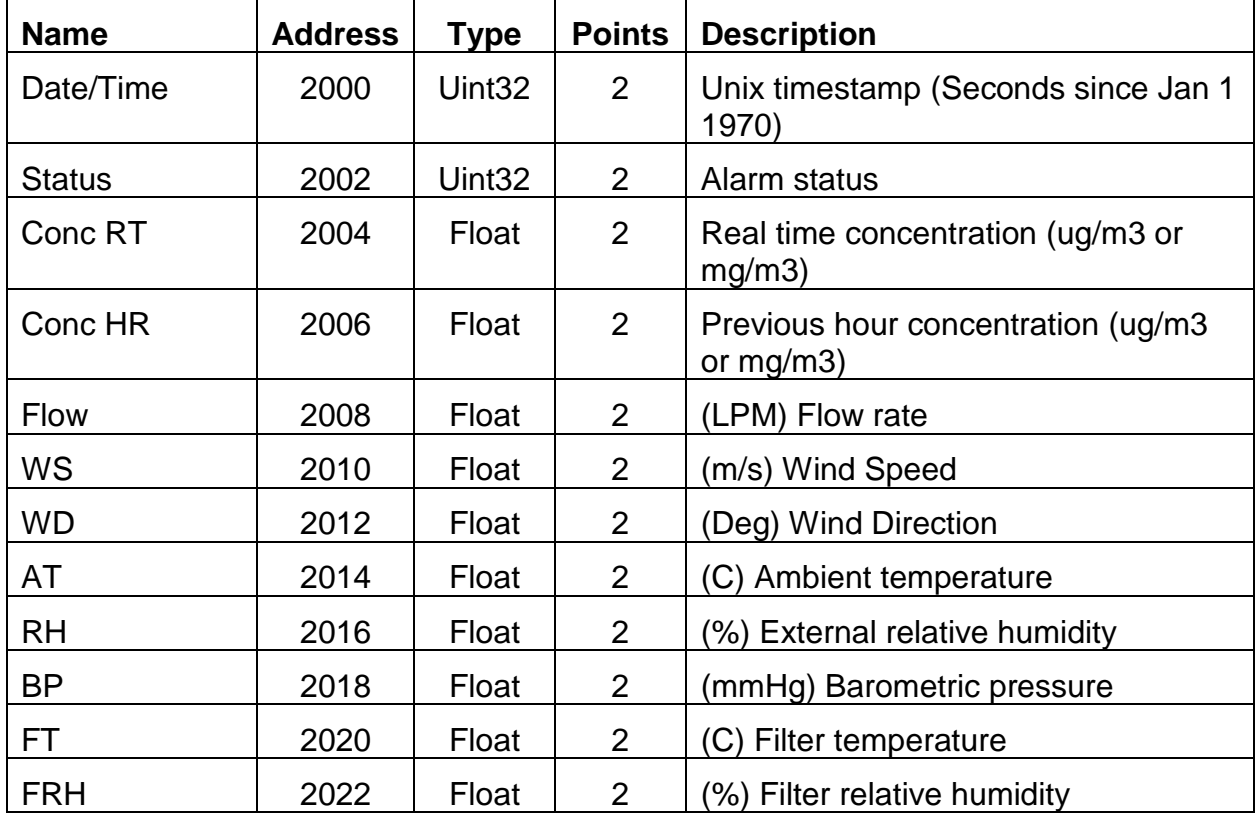

## **1.2. 4x Modbus Map**

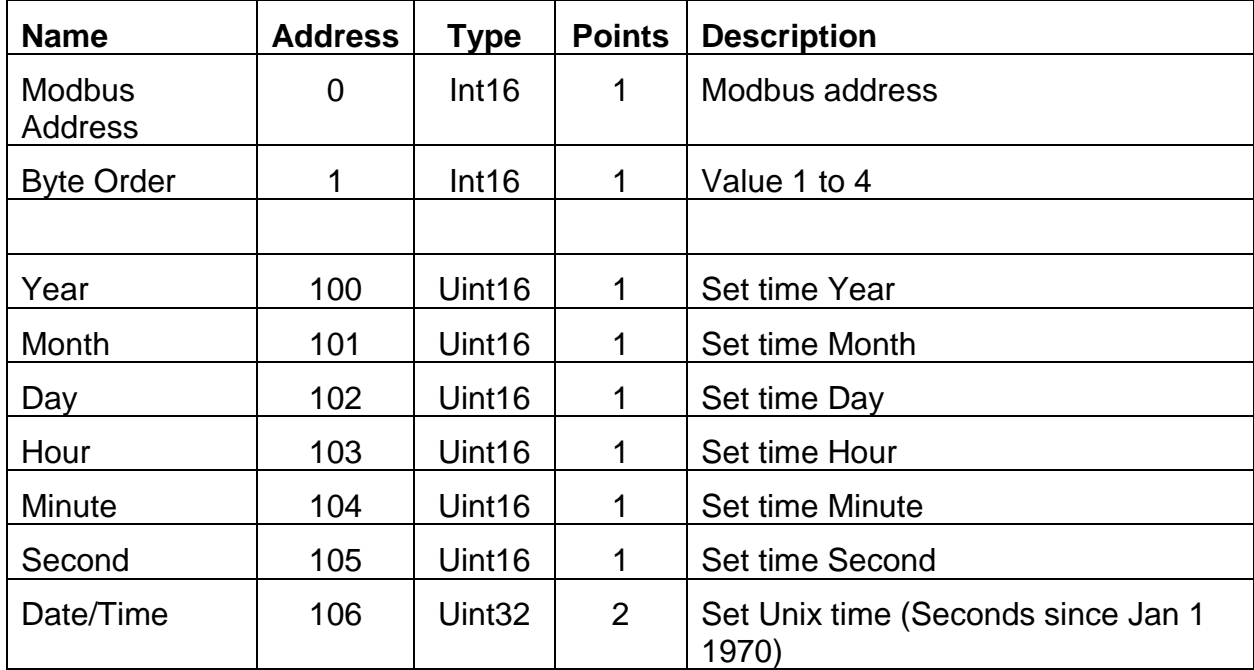

## **6. Multi-Drop Network Communication Services**

The following is an extension to the serial commands to allow operation in a multi-drop network. This network mode must be enabled. When enabled, the unit will no longer echo characters as they are entered and the automatic print at the end of the sample will be disabled.

The networking protocol uses the existing serial commands by adding an Identification Command Prefix in front of the command to address the desired unit.

#### **6.1. Identification Command Prefix**

When network mode is enabled, the standard commands must be prefixed with an Identification command to specify which unit in the network is to respond.

The format of the identification command is  $\langle Esc \rangle$ A $\langle sp \rangle$ 999 $\langle sp \rangle$ cmd\*cs $\langle cr \rangle$ .

Receipt of an Identification command will cause the unit to recognize that it is in a network and disable command echo and real time output. The unit will also automatically change to Network Mode.

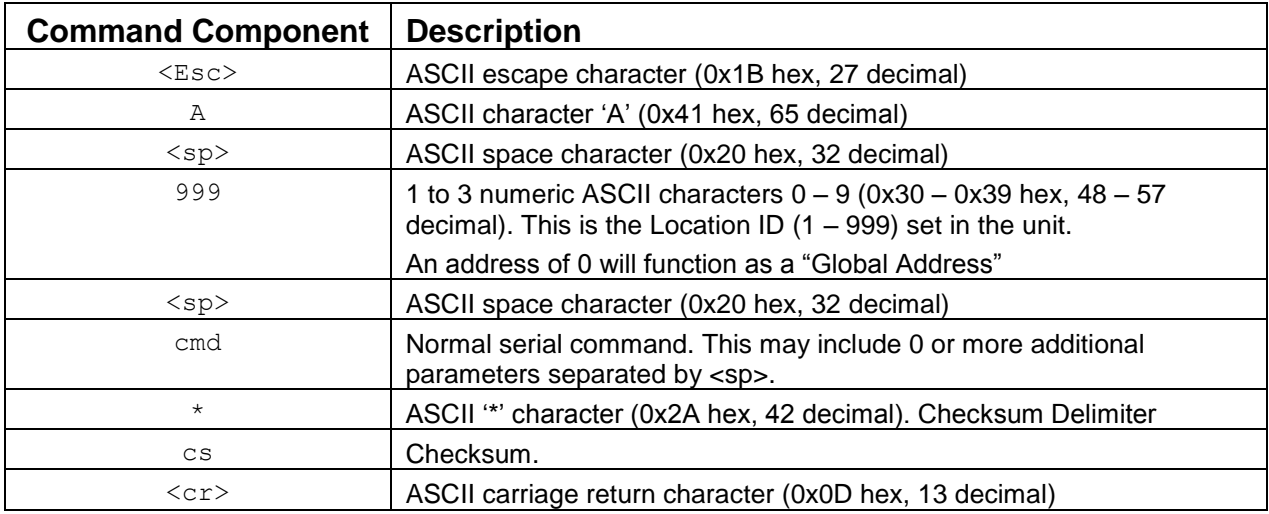

#### **6.2. Data Integrity**

There will be a Data Integrity checksum on all commands and all responses when in Network Mode. The Checksum will be appended to the end of the command and response strings and delimited with the  $\frac{d}{dx}$ " (ASCII 0x2A) character. The checksum will be a 16 bit sum of all the characters After the <Esc> Character, up to but Not Including the "\*" delimiter character. The number will be printed in Decimal format. This is not fixed width.

Command strings with a missing or improper checksum will be ignored.

There is a special checksum of two forward slash characters "//" which will resolve as a good checksum. This will allow for easier human interaction without the need to manually calculate checksums.

#### **6.3. NW Command**

The NW command is used to enable the network mode. The format for enabling is as follows:

```
<Esc>A<sp>0<sp>NW<sp>1*//<cr>.
```
The format to disable is as follows:

```
<Esc>A<sp>0<sp>NW<sp>0*//<cr>.
```
#### **6.4. Command Example**

For example to set the Sample Time to 60 seconds on a unit with the location ID of 25, the command string would look like this:

<Esc>A<sp>25<sp>ST<sp>60\*//<cr>

#### **6.5. Global Addressing**

Device addresses range from 1 to 999. The address of 0 will be used for a Global Address. All units will process commands addressed to unit 0. There is an added requirement that the unit Must Not respond with serial output when globally addressed even for commands which normally do so.

#### **6.6. Serial Timing**

When in half duplex mode (either Network Mode or RS-485 Mode), the unit will have a minimum pause of 10mS between the time a command is received and a response is sent to allow for the correct turnaround of typical RS-485 interface hardware.

The networked device will produce a response to all commands (except Globally Addressed messages) within 50mS.

#### **6.7. Unavailable Command**

Some commands are not available in Network Mode.

The multi-drop network support must be disabled for those commands to operate. Disable the network with this command: <Esc>A<sp>0<sp>NW<sp>0\*//<cr>.

#### **6.8. Firmware Update**

Firmware updates can only be performed with only one unit connected to the computer and network mode is disabled.